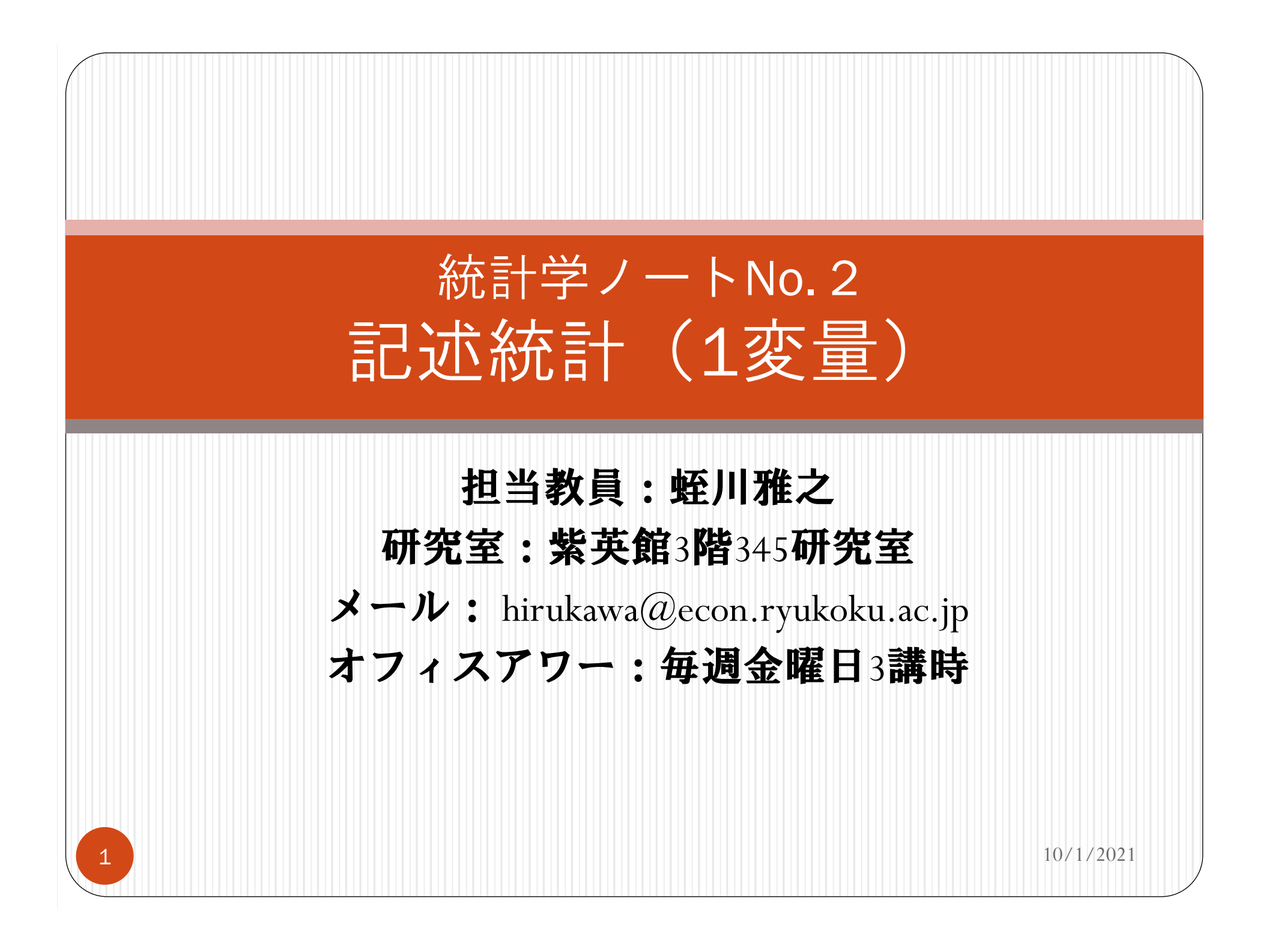

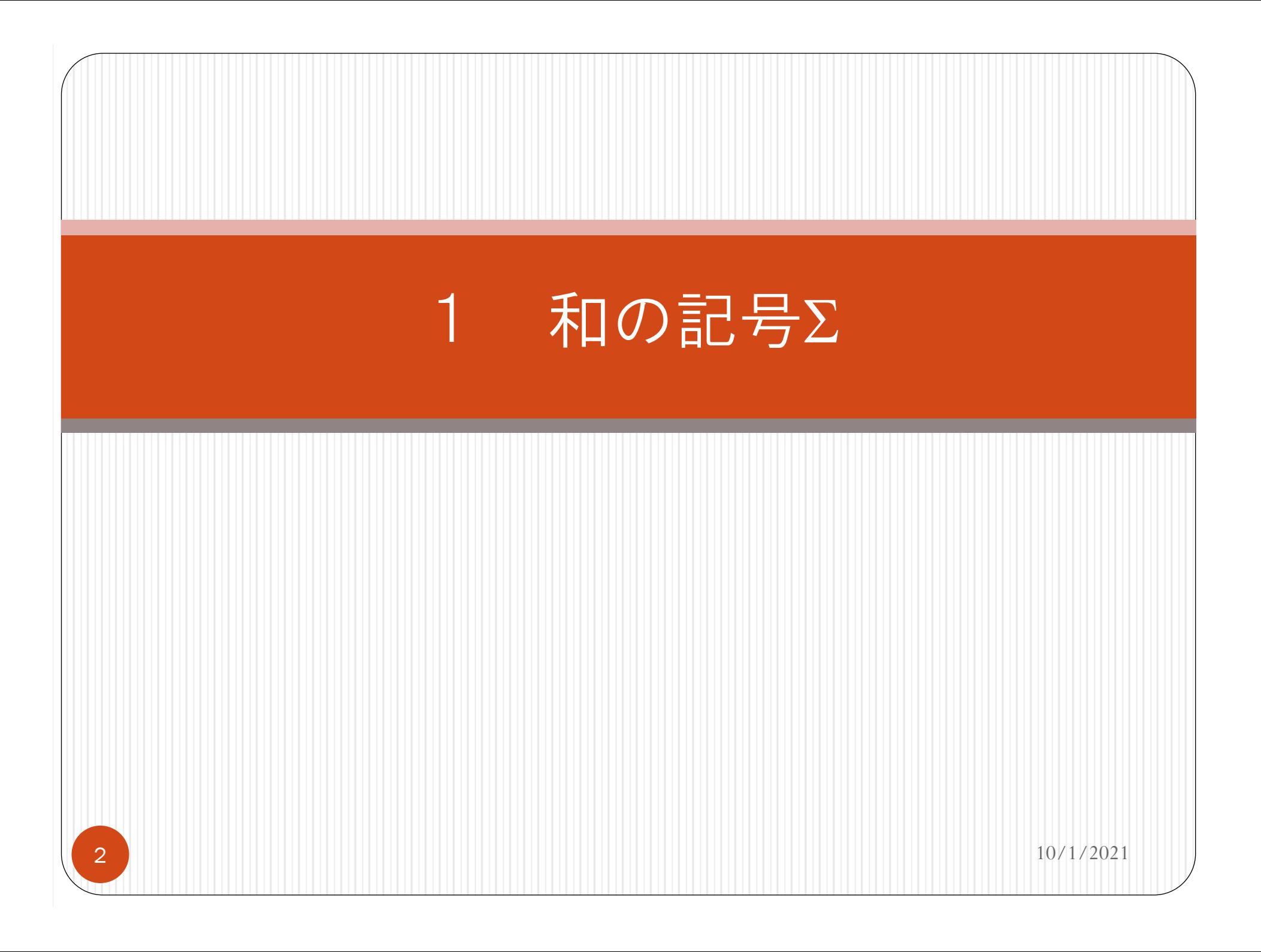

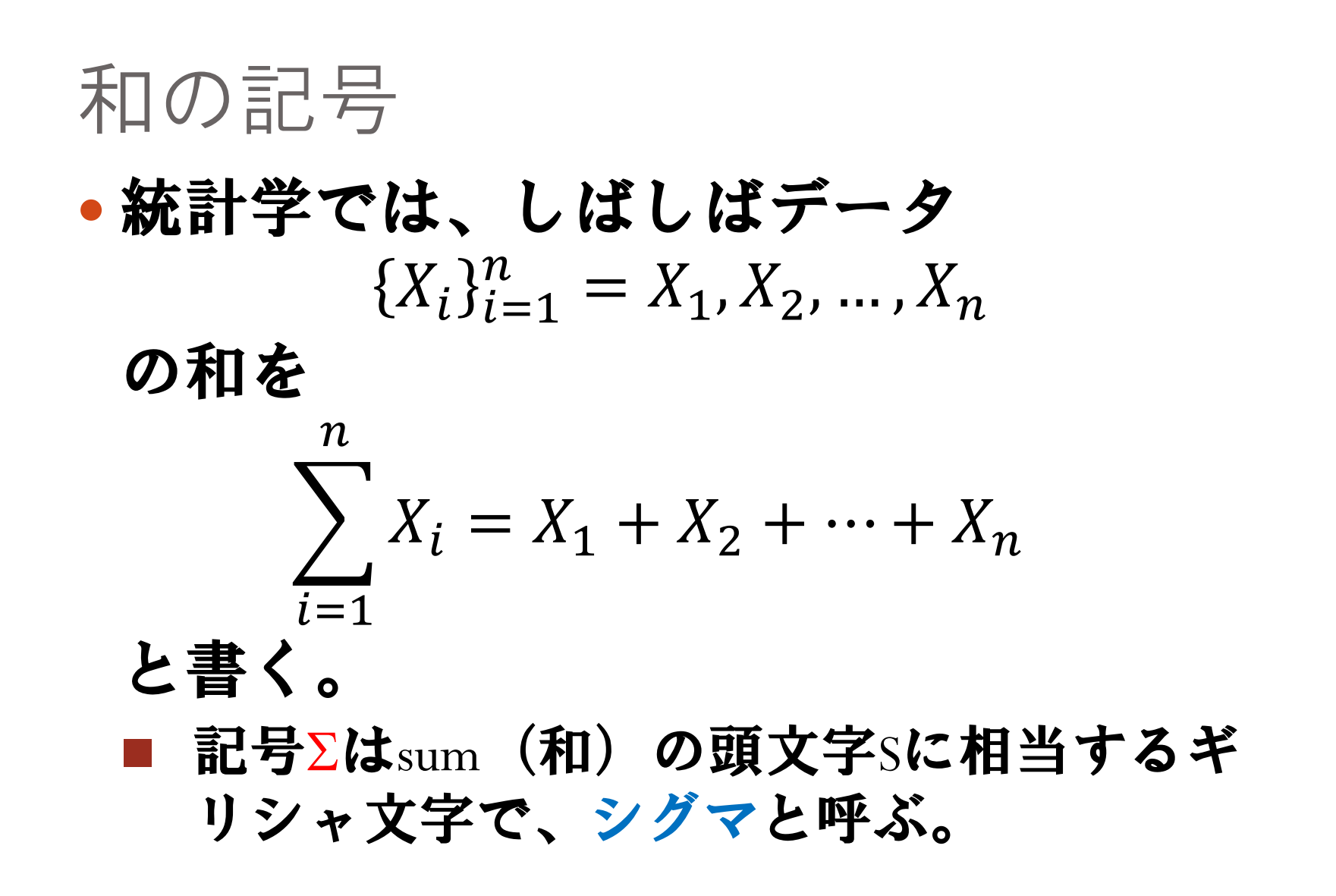

$$
\sum_{i=1}^{n} \sqrt{\frac{1}{2} \sum_{i=1}^{n}} c = \underbrace{c + c + \dots + c}_{n \text{iff}}
$$
\n
$$
\sum_{i=1}^{n} cX_{i} = cX_{1} + cX_{2} + \dots + cX_{n}
$$
\n
$$
= c(X_{1} + X_{2} + \dots + X_{n})
$$
\n
$$
= c \sum_{i=1}^{n} X_{i}
$$

の性質(つづき) 2. <sup>2</sup>つのデータ ୀଵ および ୀଵ に対し、 ୀଵଵ ଵ ଶ ଶ ଵ ଶ ଵ ଶ ୀଵୀଵ

Σの性質 (つづき) 66  $10/1/2021$  $_3$ . 2つの添え字 $(i,j)$ を持つデータ $\left\{\right\{X_{ij}\right\}_{i=1}^n$  $2$ つの添え字 $(i,j)$ を持つデータ $\left\{ \left\{ X_{ij} \right\}_{i=1}^n \right\}_{j=1}^m$ に<br>対し、  $\sum \sum X_{ij}$  $\boldsymbol{m}$  $j=1$  $\pmb{n}$  $i = 1$  $= (X_{11} + X_{12} + \cdots + X_{1m}) + (X_{21} + X_{22} + \cdots + X_{2m}) + \cdots$  $+ (X_{n1} + X_{n2} + \cdots + X_{nm})$  $= (X_{11} + X_{21} + \cdots + X_{n1}) + (X_{12} + X_{22} + \cdots + X_{n2}) + \cdots$  $+ (X_{1m} + X_{2m} + \cdots + X_{nm})$  $\sum X_{ij}$  $\boldsymbol{n}$  $i = 1$  $\boldsymbol{m}$  $j = 1$ 

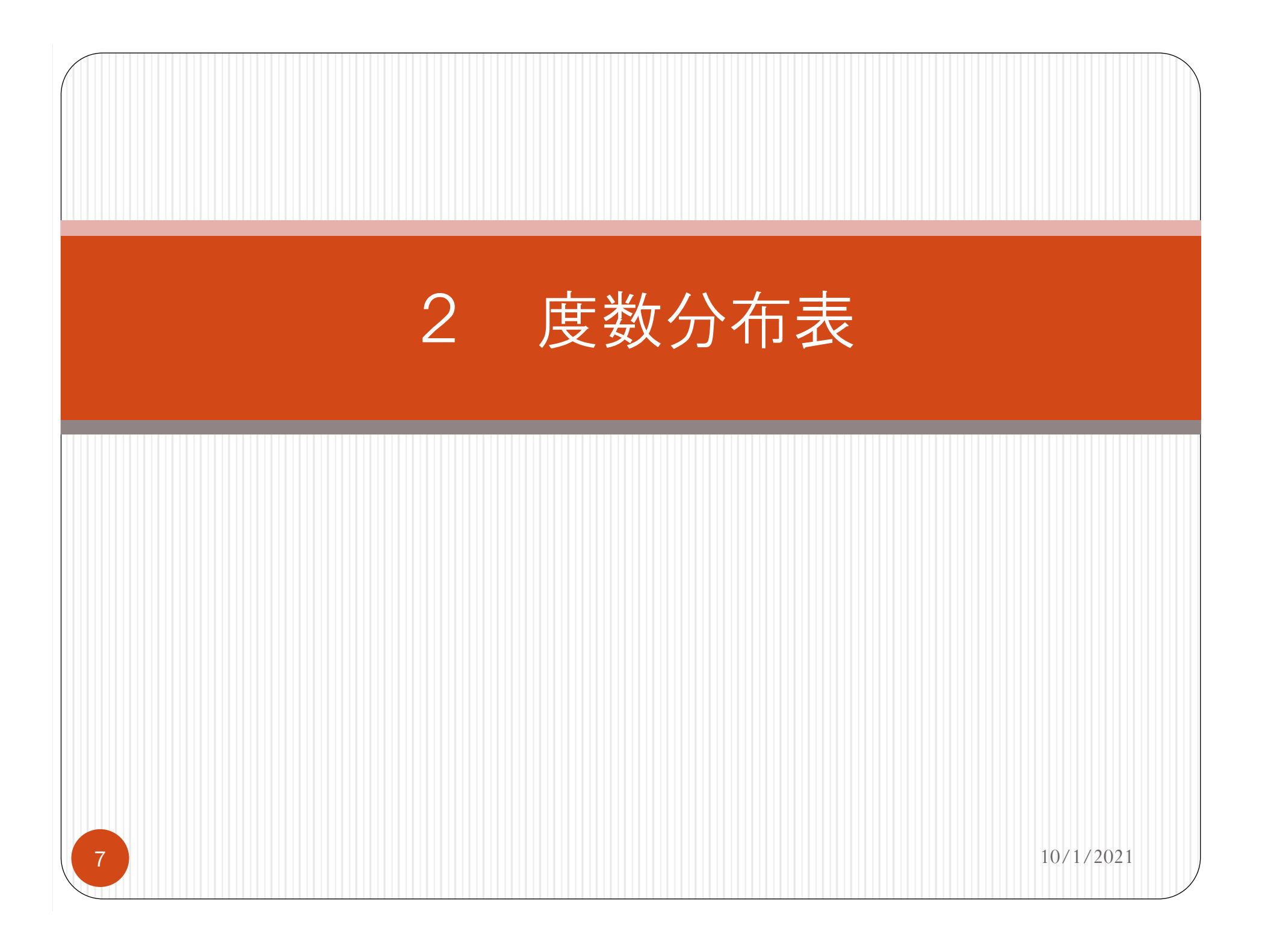

#### 生データから何がわかるか?

#### ●次の表は、女子大生80人の身長に関する 生データである。

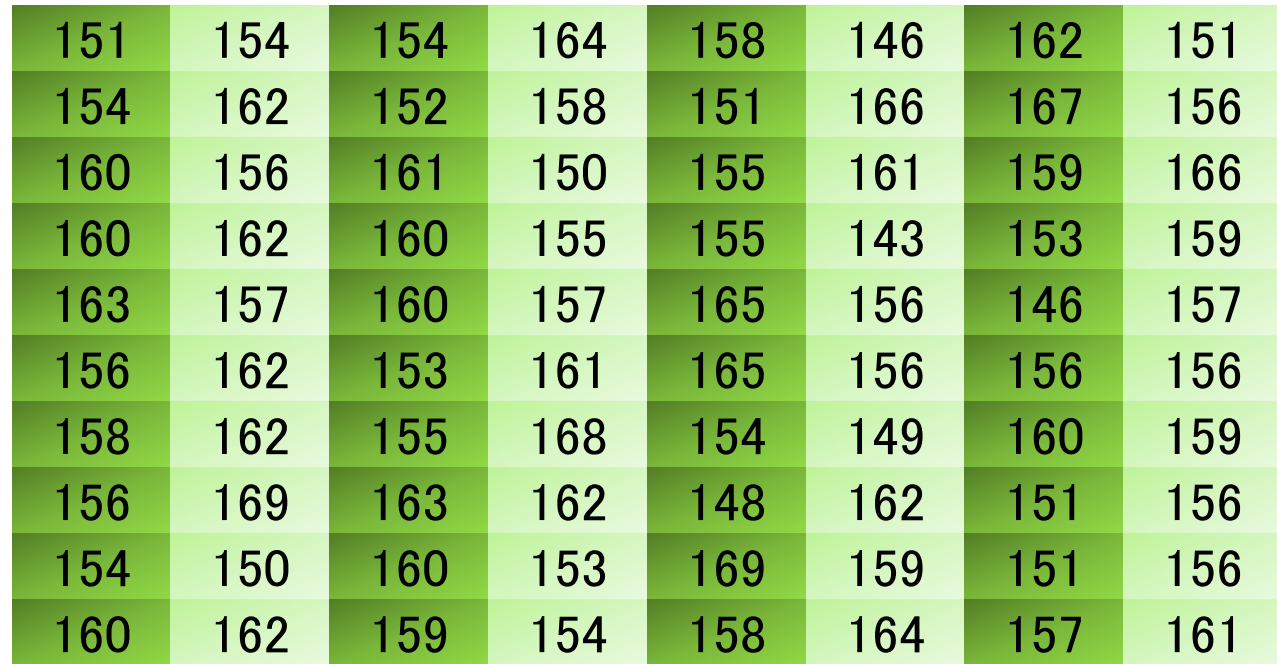

8 10/1/2021

# 生データから何がわかるか? (つづき)

●女子大生の身長がまちまちの値をとる ことはわかる。 ■身長の分布が存在する。 ■不確実性がまちまちの値を生じさせる。 データを一見しただけで、分布の特性 (癖)を知ることができるか?

■データに相当慣れていなければ、ほぼ無 理 !

#### 統計 = 縮約

- 統計は分布の特性を引き出す手法であ る。
- 統計では縮約を用いる。
	- データをある基準で整理整頓し、意味 のある情報を取り出す。

1. データをグラフ化する。

2. データを一つの数字(統計量)で代表さ せる。

度数分布表

#### ●データの特徴を分かり易くするため、 度数分布表を作成する。

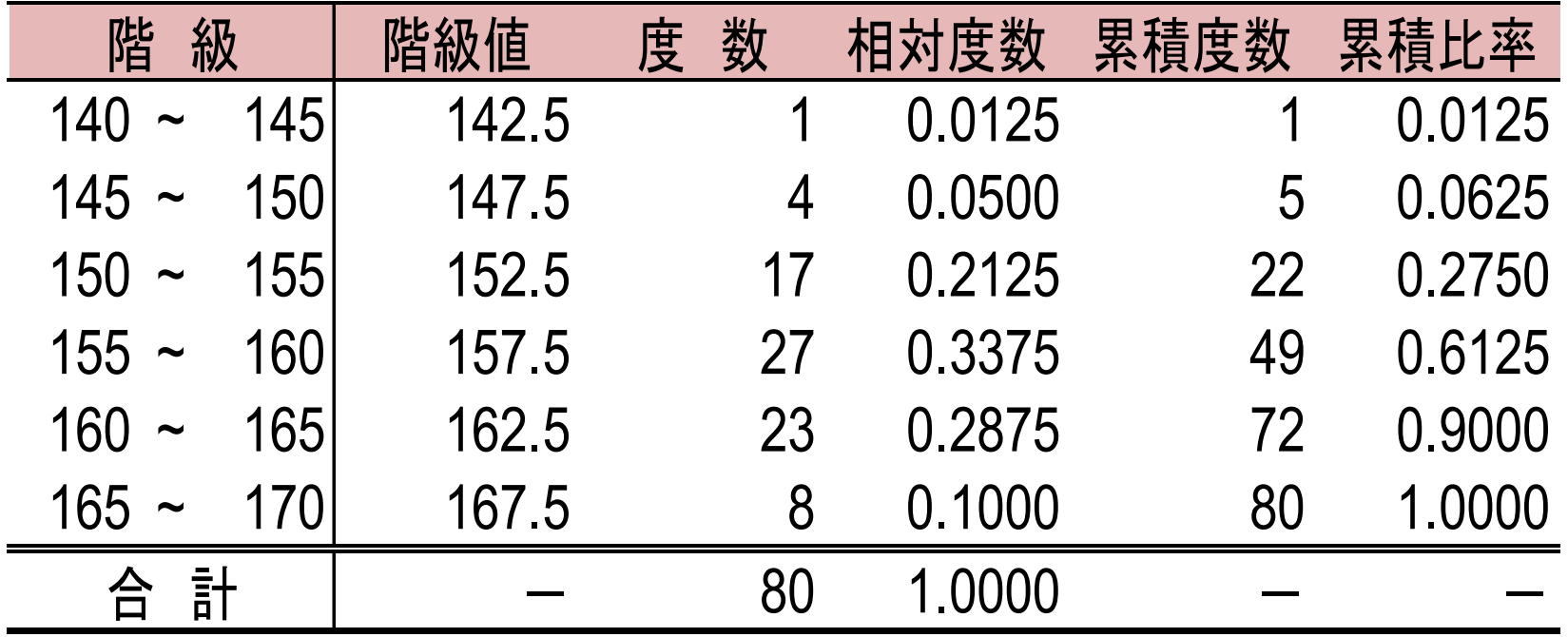

#### データの最大値・最小値を求める。

#### $\mathcal{L}^{\text{max}}$ Excelの関数maxおよびminを使う。

#### ■ このデータの最大値は169、最小値は143で ある。

**2** 10/1/2021

- おおよそ最大値から最小値になるよう な区切りのよい範囲を決める。
	- 最大値169と最小値143に近い区切りの良い 数字として、例えば、<sup>170</sup> と140を選ぶ。
- 決めた範囲を5~ <sup>8</sup>の等間隔の小区間 (階級)に区切る。
	- データを"140~145", "145~150",..., "165~ 170"の6階級に区切る。
	- an<br>Ma ■ 階級"140~145"は「140cm以上145cm未満」 を意味する(他の階級も同様)。

- 各階級を代表する値(階級値)を決め る。
	- 通常、階級の中央値を用いる。
	- "140~145", "145~150",..., "165~170"の6階級 の階級値をそれぞれ142.5,147.5,…,167.5 と する。

 各階級に含まれるデータ数を数える。 ■ このデータ数のことを度数という。 ●度数は、データ数がごく少数であれば、 直接手で数える、あるいは「正」か "tally" を使って数えることができる。

度数分布表:作成手順4 (つづき)

- データ数が多い場合はどうするか?
	- 累積度数を先に求める。
	- 累積度数とは、ある階級までの度数の累計 である。
	- 最後の階級の累積度数はデータ数に一致す る。

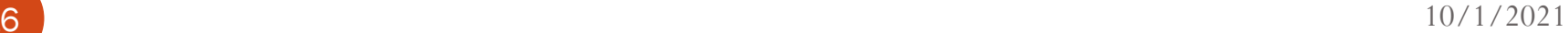

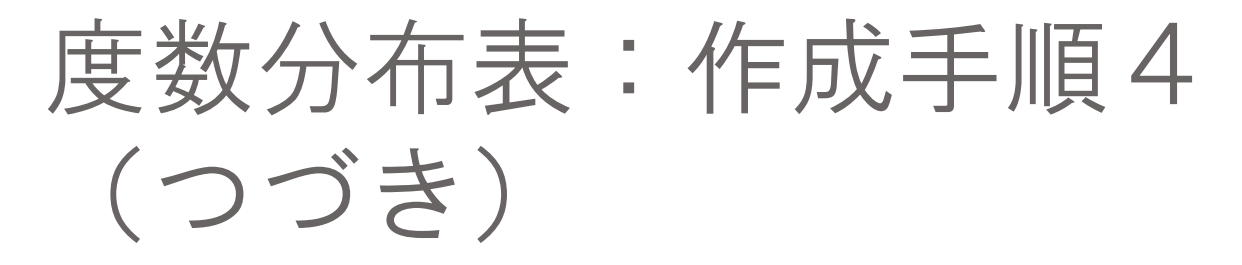

●累積度数はExcelの関数countifを利用 して求めることができる。

■各階級の度数は

その階級までの累積度数 - (直前の階級までの累積度数)

として求められる。

■度数の合計はデータ数に一致する。

- 各階級の度数の全データ数に対する割合 を計算する。
	- この割合を相対度数という。
	- 相対度数の合計は1である。
- 同様に、各階級の累積度数の全データ数 に対する割合を計算する。
	- この割合を累積比率(累積相対度数)という。
	- an<br>Ma ■ 最後の階級の累積比率は1である。

 $8<sup>10/1/2021</sup>$ 

# 度数分布表:完成品

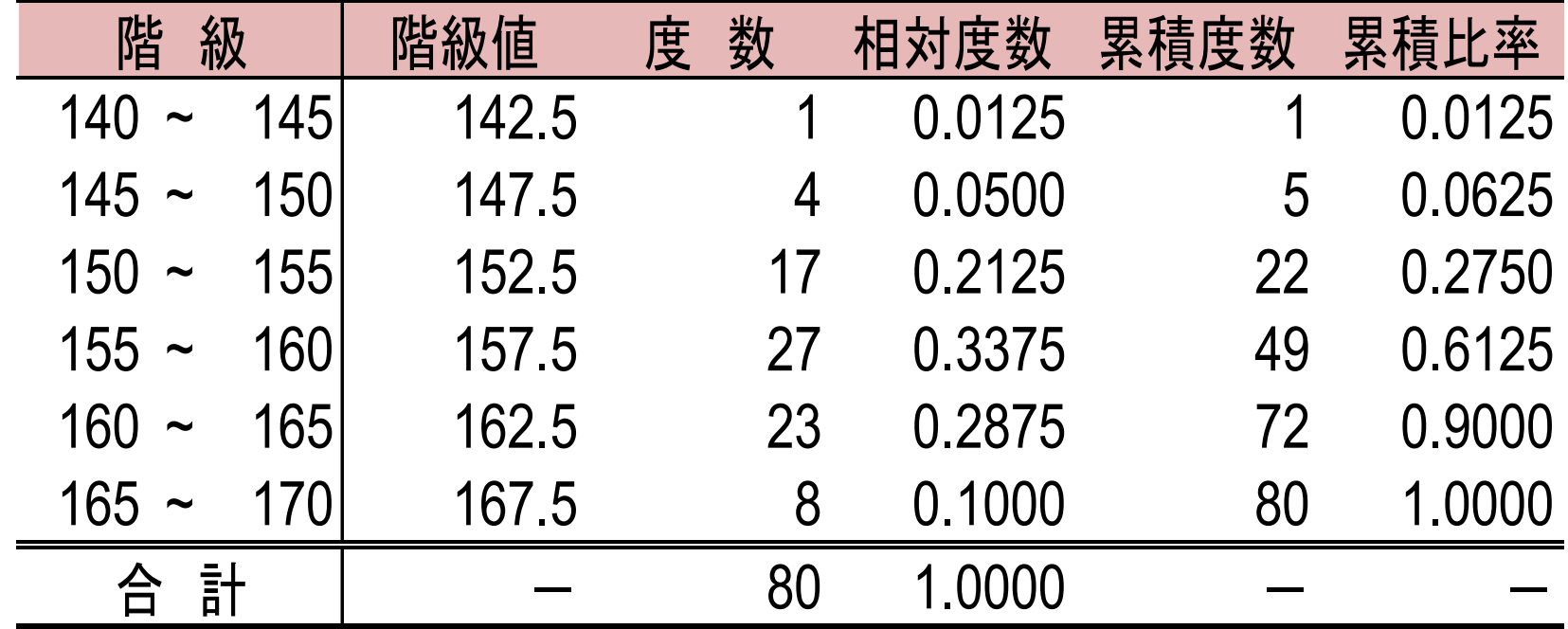

## 度数分布表:何を失い何を得たか?

- 縮約により個別のデータの数値は失わ れる。
- 生データを一見しただけではわからな い、次のような情報を得る。
	- 1. 身長は均等に分布しているのでなく、ある 階級("155~160")に集中している。
	- 2. 分布の「山」は一つである(単峰分布)。
	- 3. 分布はおおよそ左右対称に見える。 (157.5cm近辺が中心か?)

 $\bullet$  10/1/2021

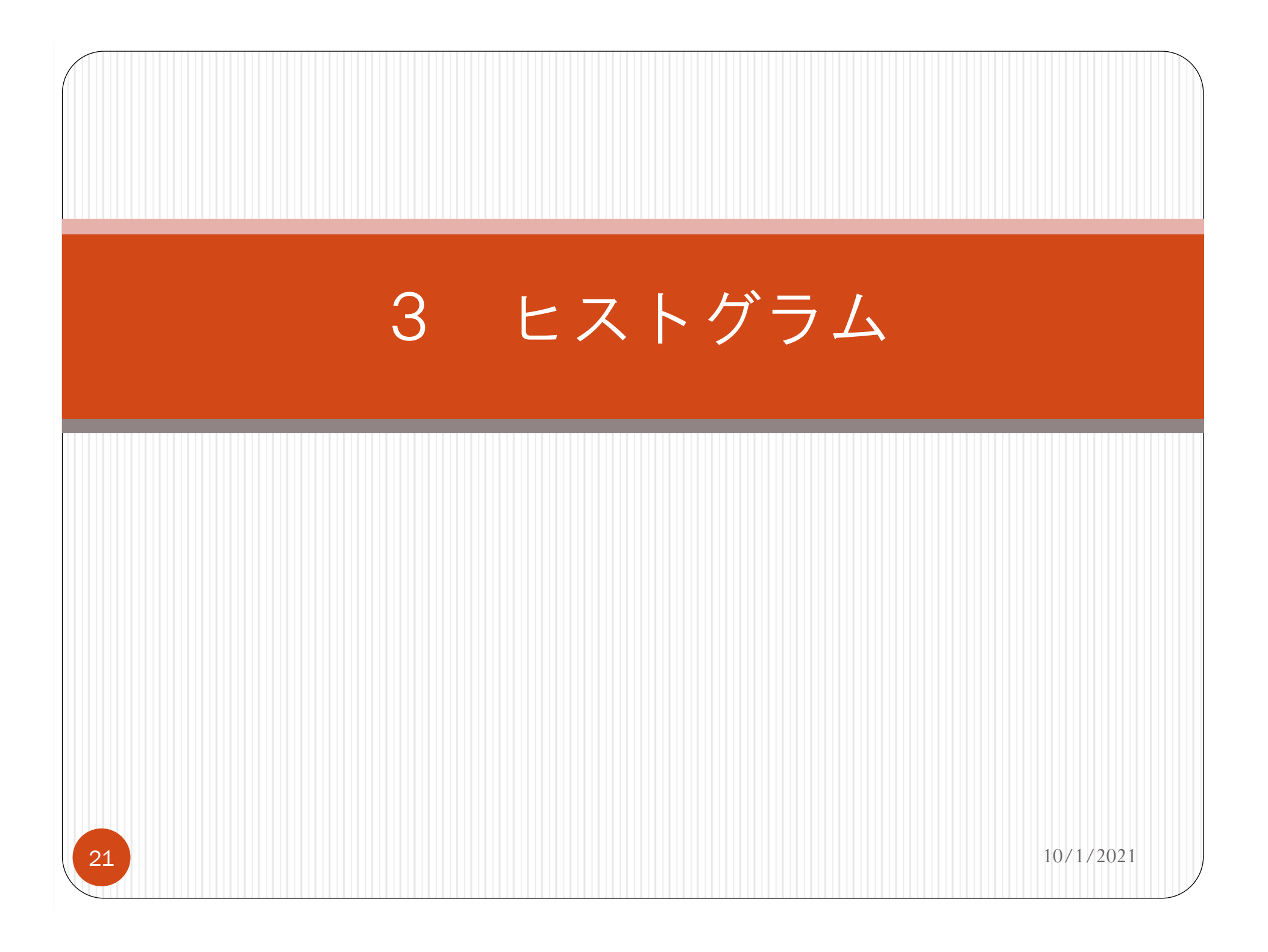

## 度数分布表のグラフ化

- ヒストグラムとは、階級(値)を横軸、 度数を縦軸に取ったグラフである。
- Excelでは"2-D縦棒"グラフに手を加える ことにより作図可能である。
	- "ヒストグラム"を利用すると、階級を自動 的に決められてしまうようである。

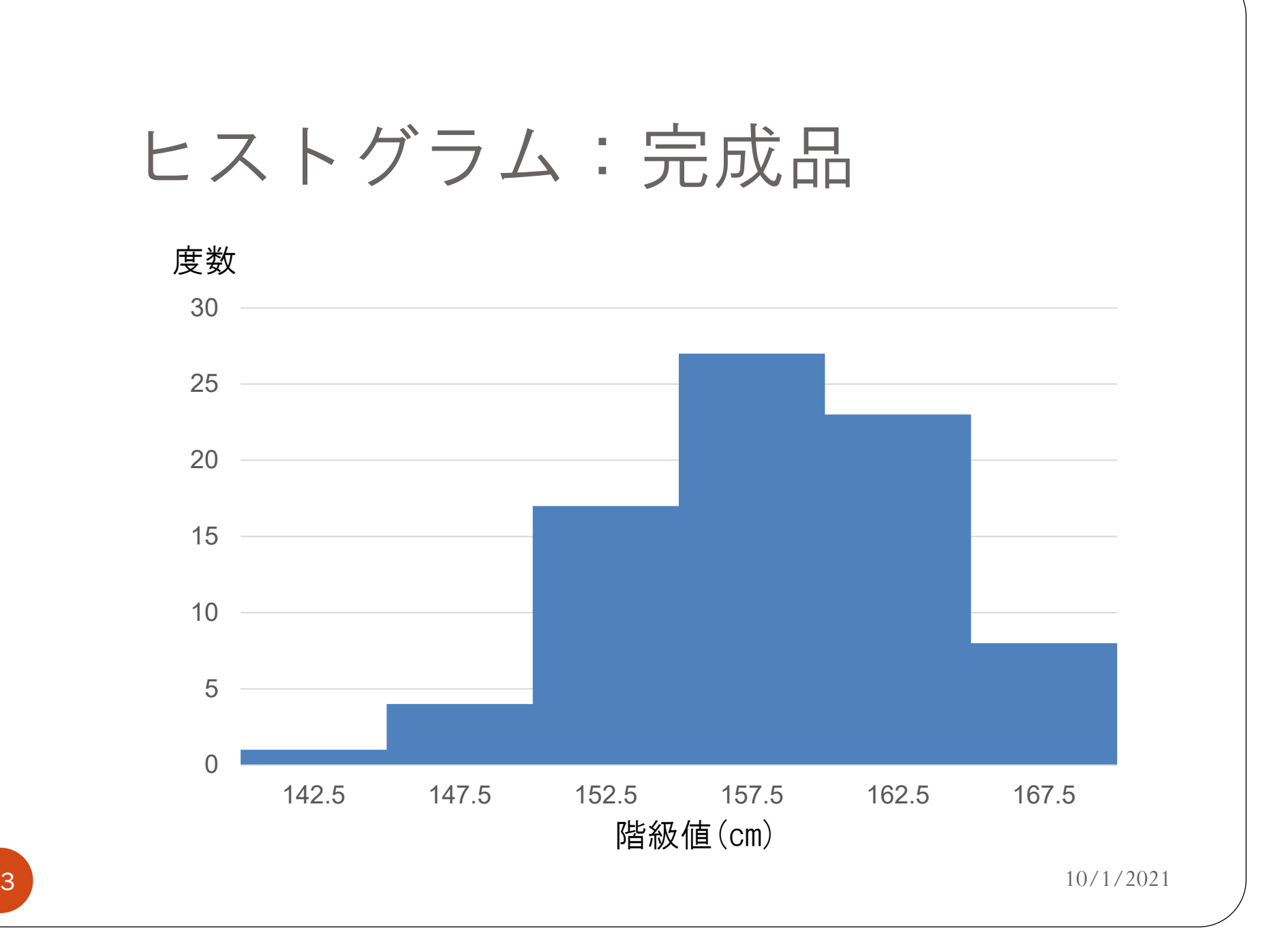

#### ヒストグラムから読みとれること

- 度数分布表の情報がより視覚的に明瞭 になる!
	- 1. 身長は階級値157.5cmで代表される階級 に集中している。
	- 2. 単峰分布である。
	- 3. 分布はおおよそ左右対称に見える。

#### Computer Exercise 1

- データファイル"data1.xlsx"を講義ウェブ ページからダウンロードし、Excelを利 用して以下のものを作成せよ。
	- 1. 度数分布表
	- 2. ヒストグラム

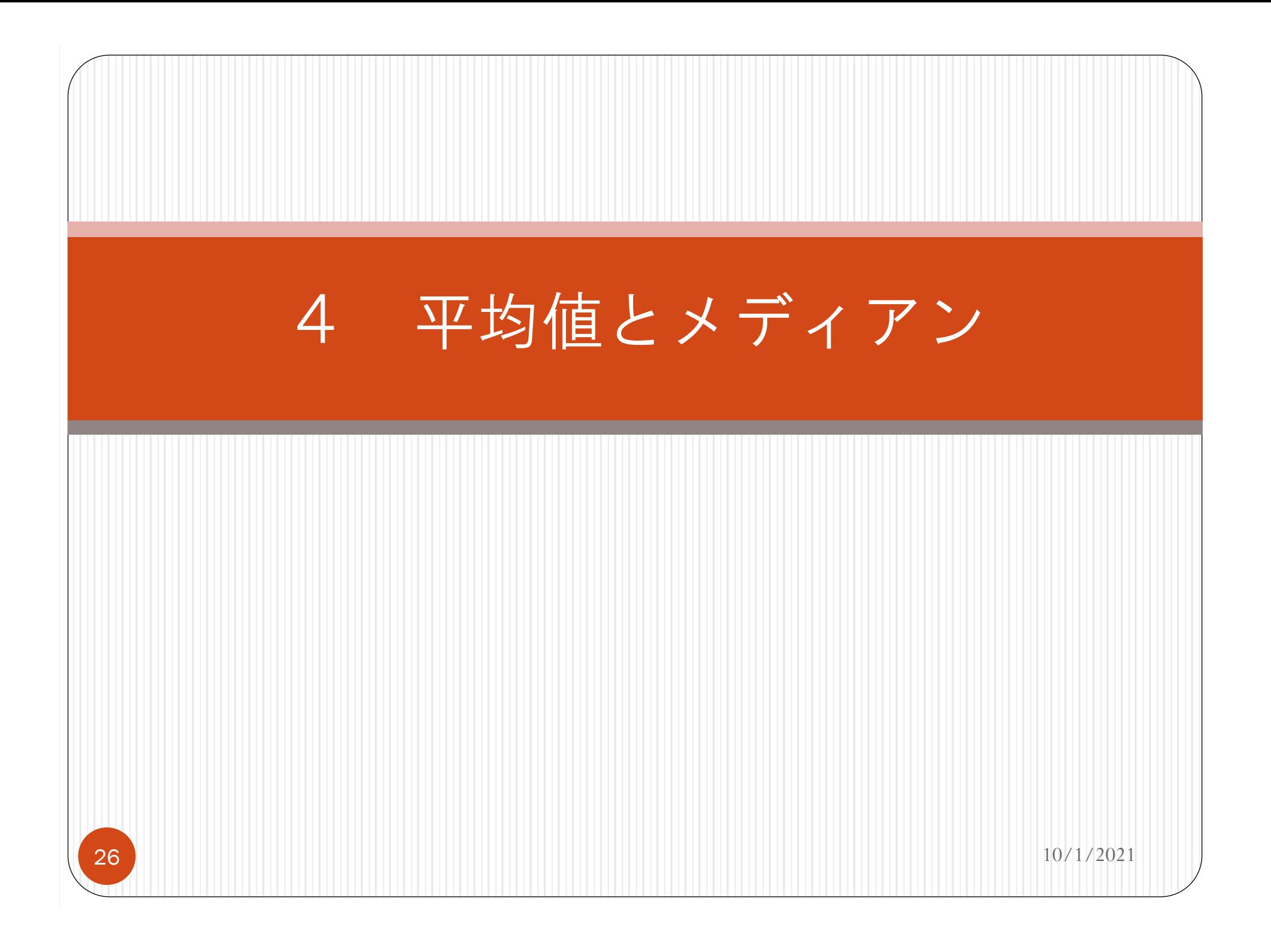

## 度数分布表、ヒストグラムは 有益だが …

- 1. グラフから受ける印象は人によって 違う。
	- グラフの特徴を口頭で説明するのは容 易でない。
- 2. 表・グラフはスペースをとる。

■ 特に論文・レポートの場合、大量の図 表を掲載してスペースを浪費するのは 好ましい見せ方ではない。

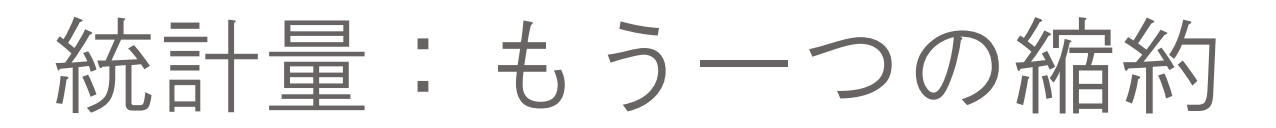

- 1つの数字による縮約であれば、 スペースをとらずに済む。
- 統計量の例:
	- 位置(中心):
		- ▶ 平均値
		- メディアン
	- ちらばりの程度:
		- $\blacktriangleright$ 分散
- $8$  10/1/2021 標準偏差

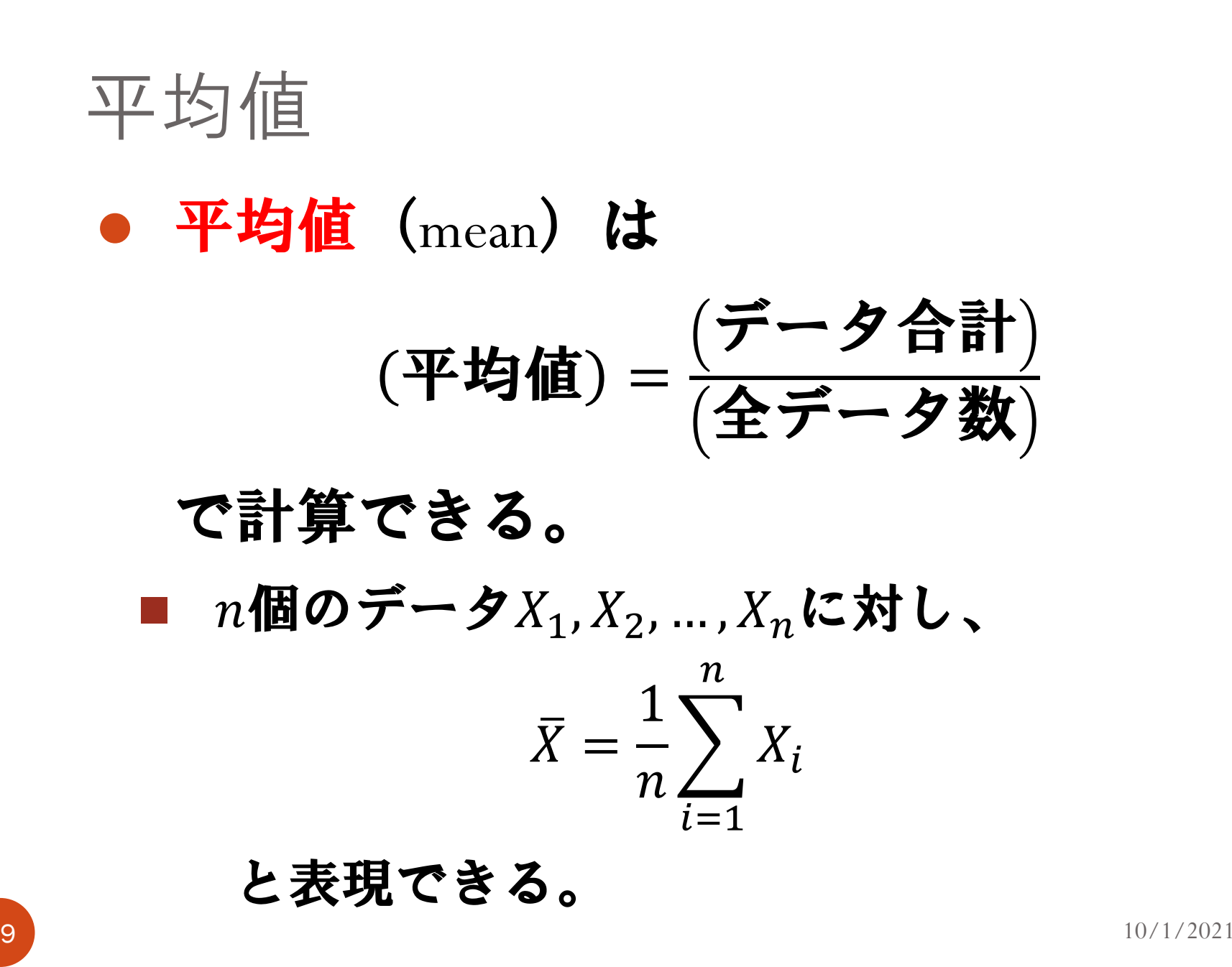

29

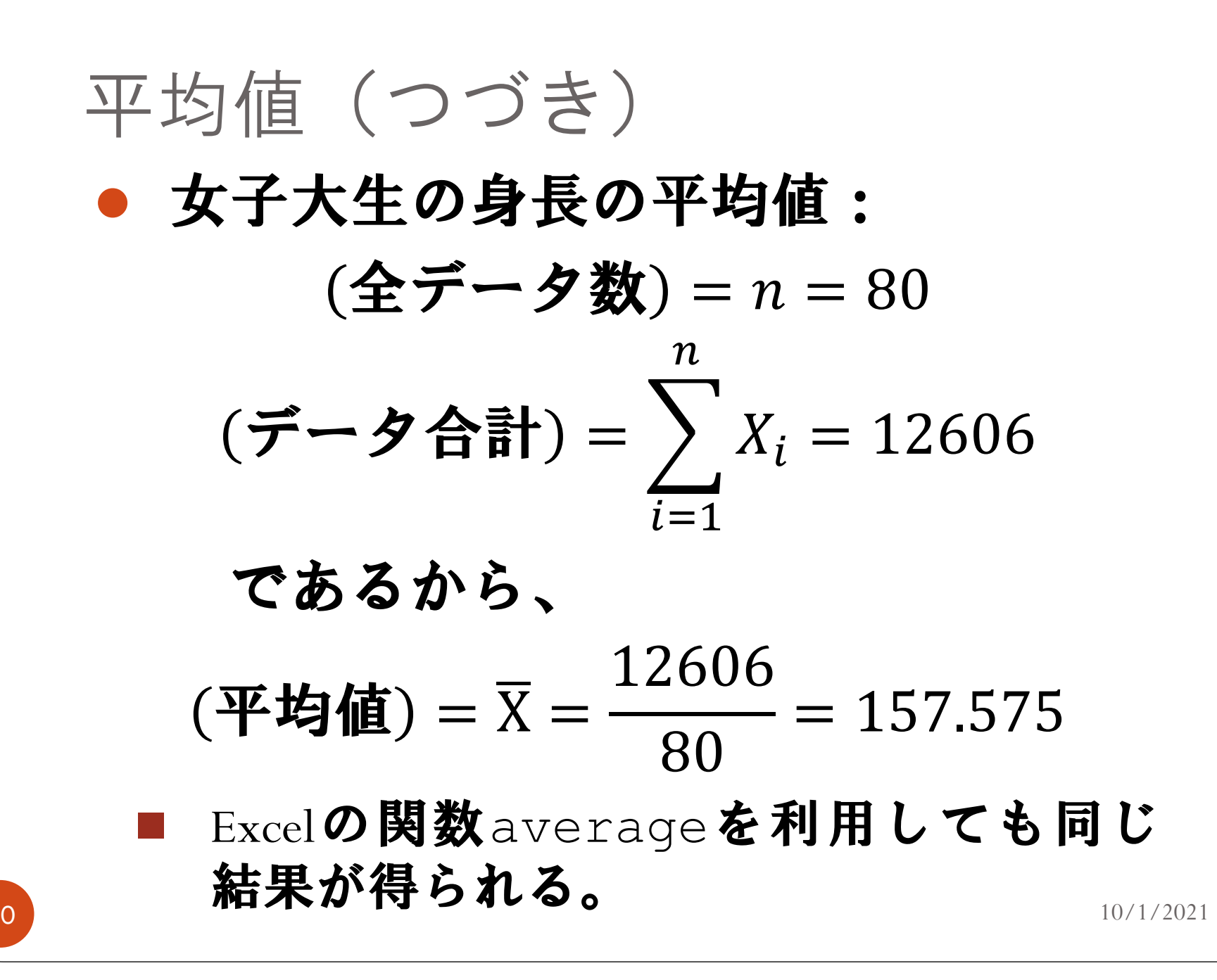

30

#### 度数分布表から平均値を求める

#### ●度数分布表しか与えられていない場合、 どのようにして平均値を求めるか?

■政府機関、民間調査機関が公表するデータの 多くは予め度数分布表に集計されている。

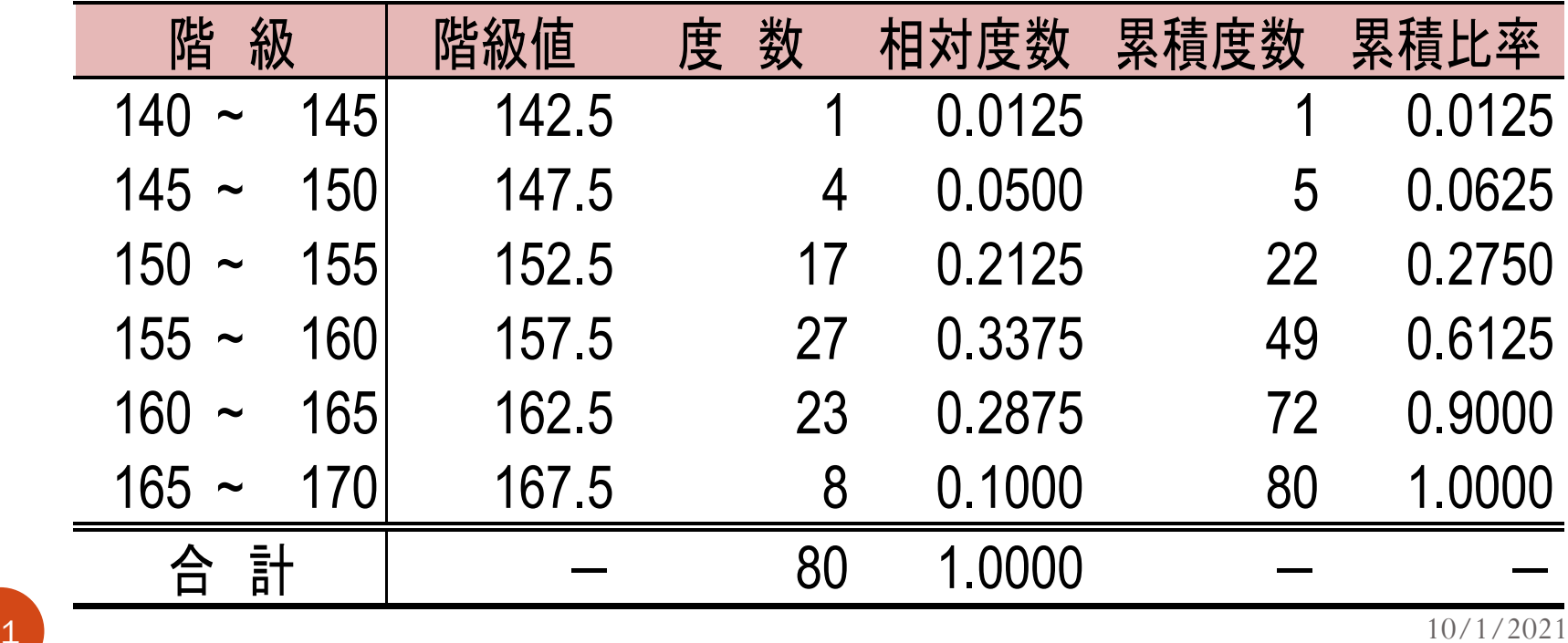

# 度数分布表から平均値を求める (つづき)

- 階級値157.5cmで代表される階級を例に とり、度数分布表を以下のように解釈 する。
	- 「身長157.5cmの学生が80人中27人いる。」
	- an<br>Ma 「身長157.5cmの学生が全体に占める割合 は0.3375である。」

## 度数分布表から平均値を求める (つづき)

- この解釈をすべての階級にあてはめ、 次の平均値を得る。
	- an<br>Ma 平均値を求める際、個別のデータの数値を 階級値に置き換えていることに注意せよ。

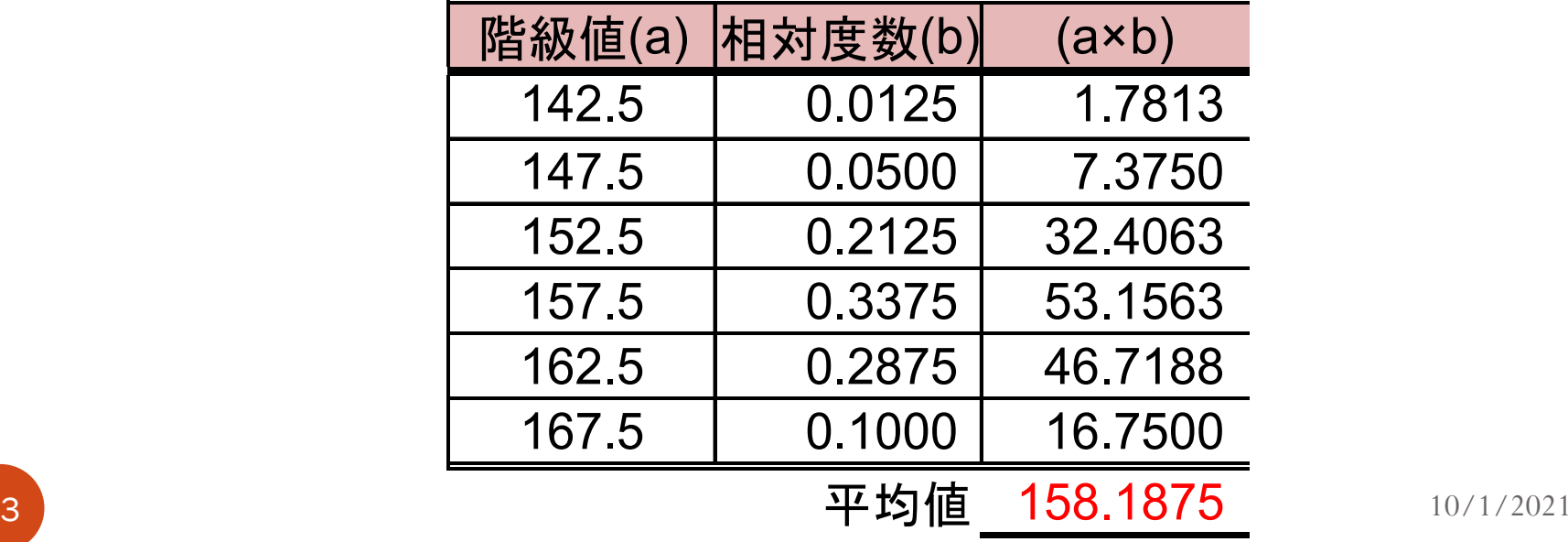

# 度数分布表から平均値を求める (つづき)

 $\bullet$ ● この計算には、Excelの関数sumproductを 利用するのが便利である。

■ 具体的には、

sumproduct((階級值),(相対度数))

#### とセル指定する。

■ 以下のように計算してもよい。

sumproduct((階級值),(度数))

(全データ数)

# 生データから計算した平均値と の比較

- 生データから計算した平均値は**157.575cm** であった。
- 度数分布表から計算した平均値**158.19cm** は大きく外れていない。
	- 度数分布表は個別のデータの情報を失ってい るにもかかわらず、数値にあまり差がない!
	- 実用上この数値で問題はなさそう。

⇒なぜ?

# なぜ度数分布表から計算した平均値 は大きくズレないのか? 階級値157.5cmの階級について、  $\bullet$ 「階級値157.5というデータが80個中27個ある」 と解釈し直す。  $157.5 \times 27 \div 80$  $= 157.5 \times \frac{27}{80}$ = (階級値) × (相対度数)

6  $\vert$  10/1/2021
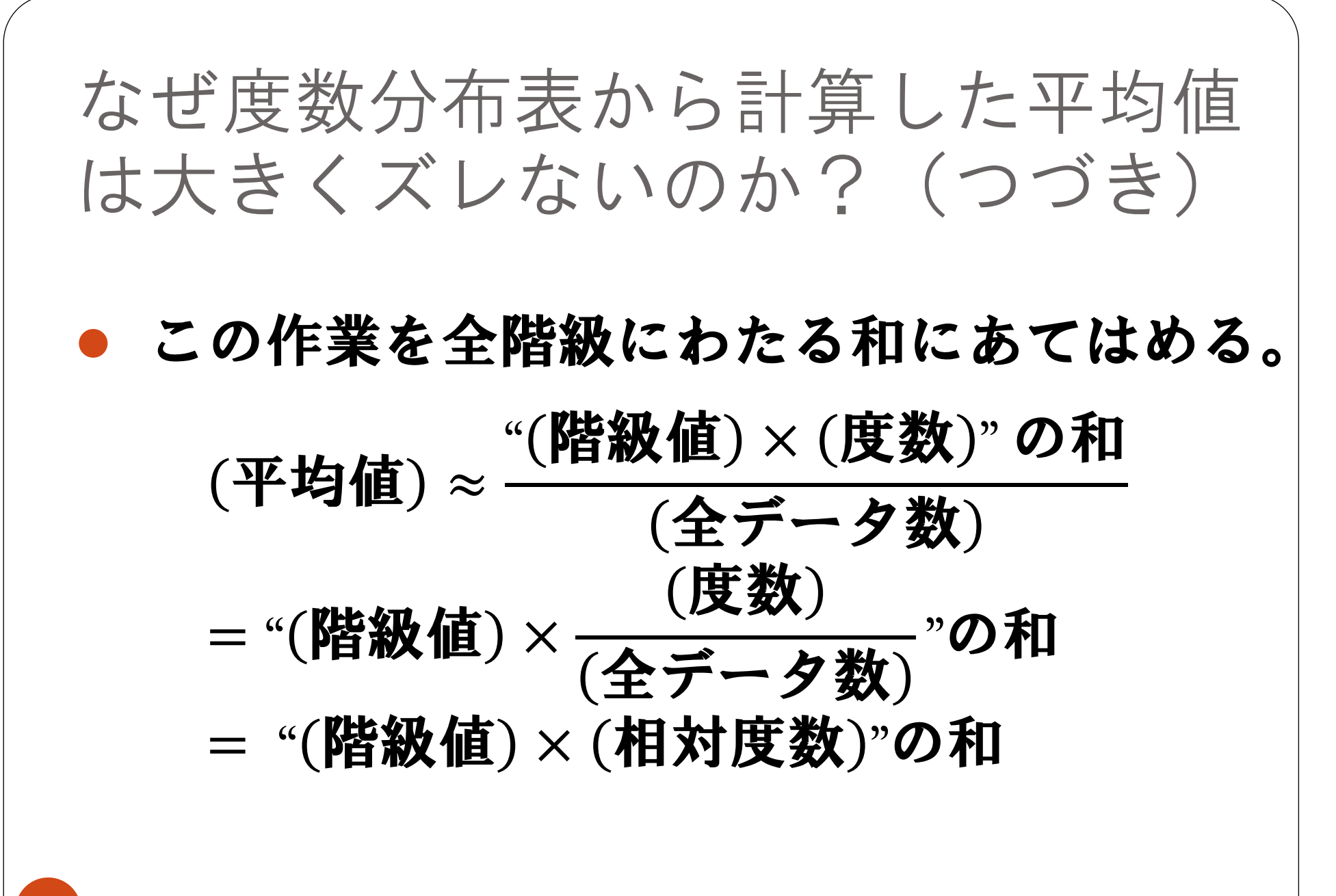

どんな場合に生データの平均値 と一致するか?

 $\bullet$ 階級値を階級平均(=その階級内の平均 値)に置き換えると、度数分布表からの 平均値は生データの平均値に一致する。

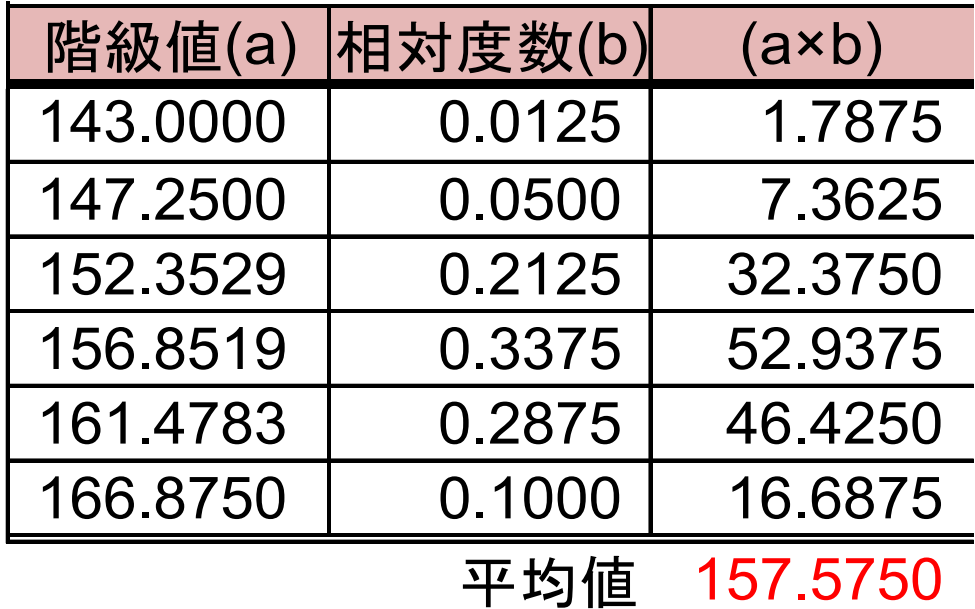

 $8<sup>10/1/2021</sup>$ 

# どんな場合に生のデータの平均値 と一致するか?(つづき)

● なぜ?

 10/1/2021 平均値) = データ合計 \_\_\_\_\_\_\_\_\_\_\_\_\_\_\_<br>全データ数) = "(階級内のデータ合計)"の和 全データ数 ൌ"<sub>"</sub>(階級内のデータ合計)<br>
<u><</u> (度数)"の和 度数 全データ数 ൌ"(階級平均)×(度数)"の和 (全データ数)  $=$  $\lq\lq$ 階級平均) $\times$ 度数 全データ数 "の和 ൌ "(階級平均)×(相対度数)"の和

39

#### 平均値の意味

 $\bullet$ 度数分布表から計算した平均値は、ヒ ストグラム全体を「やじろべえ」と見 なした場合の支点に相当する。

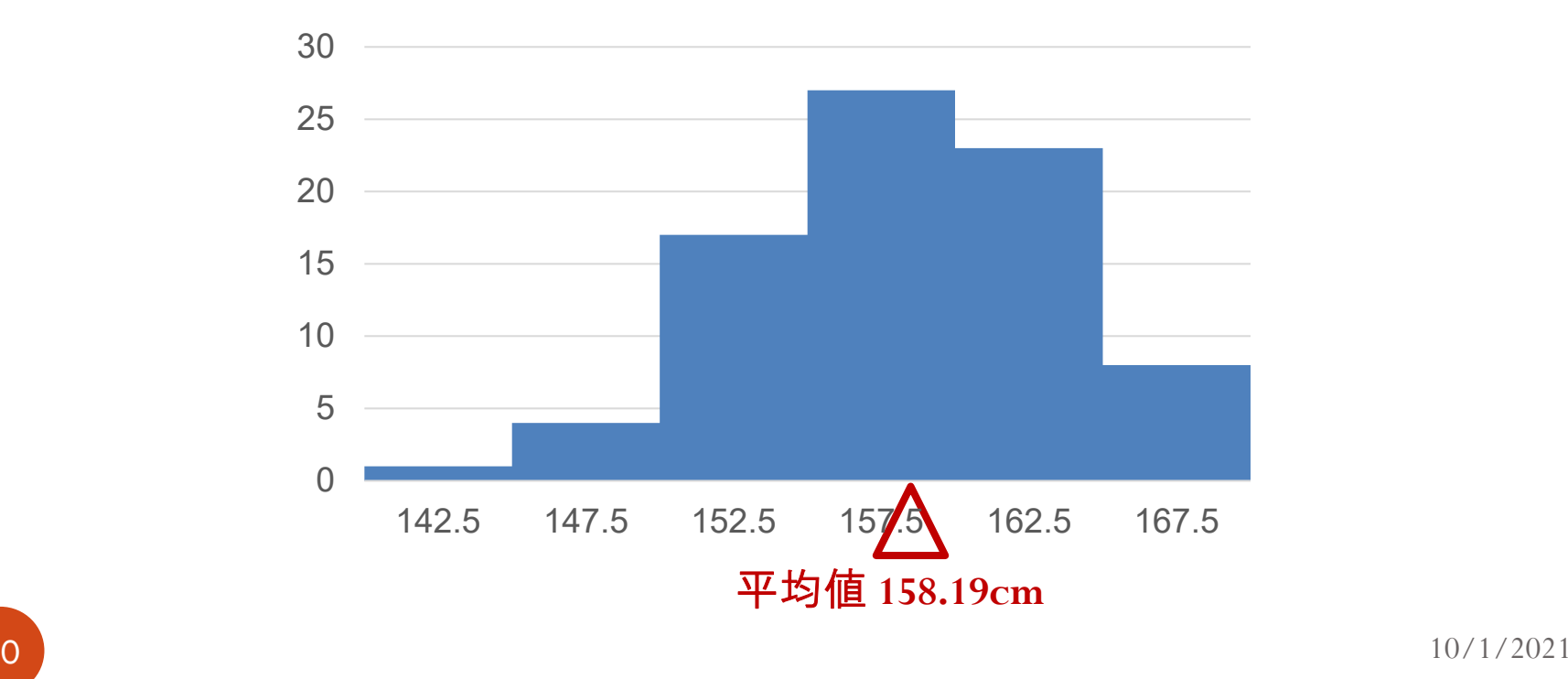

40

#### 平均値の性質

- 1. データは平均値の周辺に分布している。
- 2. 平均値は多く現れるデータに影響を受 ける。
	- 平均値は極端なデータにも影響を受け る。
- 3. ヒストグラムが左右対称である場合、 その対称軸の通る点が平均値である。

メディアン

- $\bullet$  「中心」を表す統計量は平均値だけで はない。
- メディアン (median; 中央値、中心値と もいう)も中心を表す統計量としてよ く利用される。
- 平均値と違い、メディアンは極端な データの影響を受けにくい。

**2** 10/1/2021

## 生データからメディアンを求める

● メディアンは、データを大きさの順に 並べ替えたとき、ちょうど真ん中に位 置するデータを指す。

■ 全データ数が奇数なら何の問題もない。

# 生データからメディアンを求める (つづき)

● 全データ数が偶数の場合どうするか?

- 女子大生の身長の例の場合、全データ数が <sup>80</sup>であるため、40番目と41番目のデータの 平均をとる。
- 40番目と41番目のデータが157と158である ため、

$$
(\cancel{\ast}\vec{\tau}\cancel{1}) = \frac{157 + 158}{2} = 157.5
$$

 10/1/2021 が得られる。e<br>Ma Excelの関数medianを利用しても同じ結果

## 生データからメディアンを求める (つづき)

- 生データから計算した平均値157.575cm とメディアン157.5cmとは非常に近い。
	- 身長の分布を左右対称と考えてよい一つの 根拠となる。

#### 度数分布表からメディアンを求める

#### 度数分布表しか与えられていない場合、 どのようにしてメディアンを求めるか?

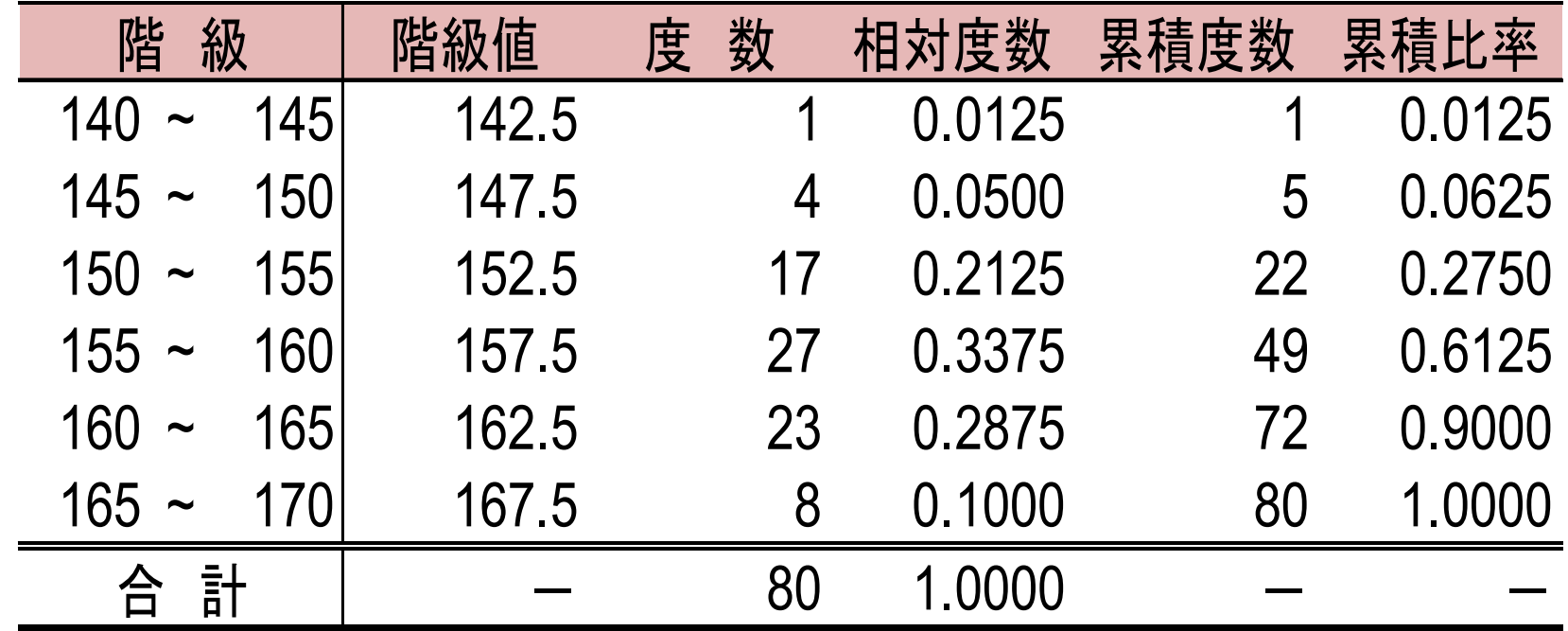

6  $\vert$  10/1/2021

# 度数分布表からメディアンを求める (つづき) 47 $\sim$  10/1/2021 ● 40番目と41番目のデータは階級値157.5の 階級の18番目と19番目に位置する。 ■40番目: 155 +  $\frac{160-155}{27}$  × 18 ≈ 158.333 ■41番目: 155 +  $\frac{160-155}{27}$  × 19 ≈ 158.519  $\therefore$  (メディアン) =  $\frac{158.333 + 158.519}{9} \approx 158.43$

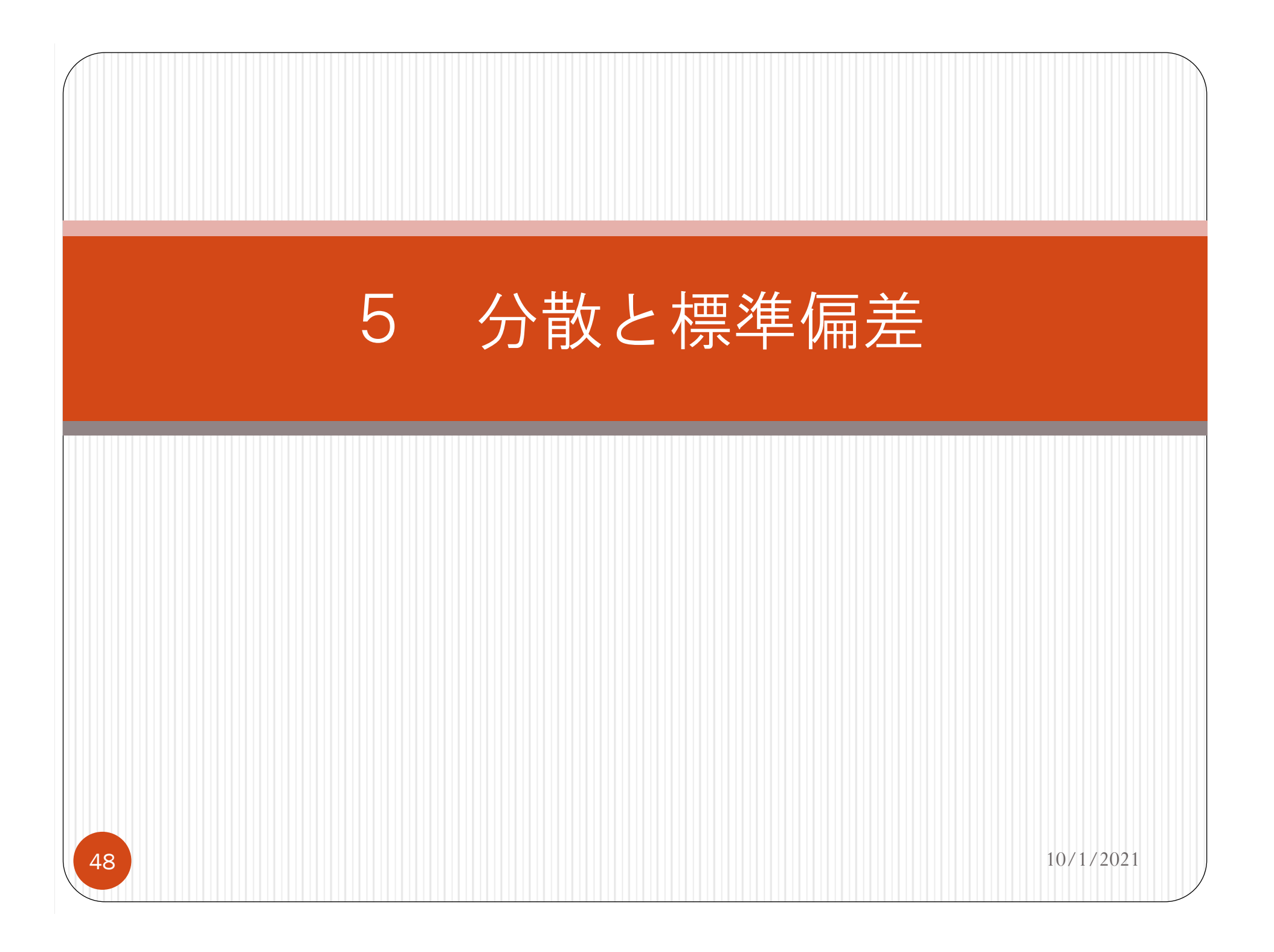

#### なぜ散らばり具合を知るのか?

- 平均値は「中心」を示す統計量であった。
	- 平均値からデータの散らばり具合(分布 の広がり具合)を知ることはできない。
- 現実には、データの散らばり具合に関心 のある場合が多い。
	- 所得分布:ほぼ平等か、貧富の差が顕著 か?
	- バスの運行状況:誤差は±2分か±10分 か?

#### 偏差を縮約する

- 個別のデータについて偏差 (deviation; 平均値からの乖離)を計算する。
	- $(\mathbf{4}$ (羞着) =  $(\pm \vec{\mathcal{F}} \vec{\mathcal{F}})$ の値)  $(\mathbf{4} \vec{\mathcal{F}})$ 植)
- 偏差を縮約したい。
	- e<br>Ma 偏差の平均値は常にゼロになる。
		- ⇒単純に平均値をとってはダメ!

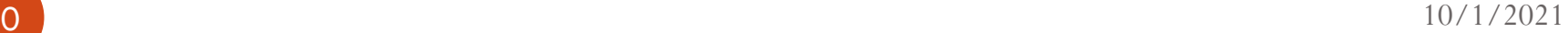

#### 偏差を縮約する(つづき)

- 偏差の平均値がゼロとなる理由は、プ ラスとマイナスの偏差が打ち消しあう ためである。
	- 偏差の符号に興味はない。
	- 偏差の大きさに関心がある。
- 偏差の2乗の平均値を散らばり具合の尺 度としてはどうか?
	- e<br>Ma 偏差の2乗をとれば「符号の打ち消しあ い」は起こらない。

### 分散と標準偏差

# 散らばり具合の尺度として、分散 (variance) を

$$
(\overrightarrow{2}, \overrightarrow{w}) = \frac{(\overrightarrow{w})}{(\underline{2}, \underline{3}, \underline{4}, \underline{5}, \underline{6}, \underline{7})} = \frac{(\overrightarrow{w})}{(\underline{2}, \underline{3}, \underline{5}, \underline{7}, \underline{7}, \underline{8}, \underline{8})}
$$

#### と定義する。

**2** 10/1/2021

# 分散と標準偏差(つづき)  $\bullet n$ 個のデータ $X_1, X_2, ..., X_n$ に対し、 分散 $\hat{\sigma}^2$ は

$$
\hat{\sigma}^2 = \frac{1}{n} \sum_{i=1}^n (X_i - \bar{X})^2
$$

と表現できる。

分数とٔ 磞準 偍定(つつき)  
\n•以下の関係を用いると、分数の計算が節  
\n単になる場合が多い。  
\n
$$
\hat{\sigma}^2 = \frac{1}{n} \sum_{i=1}^n X_i^2 - \bar{X}^2
$$
\n
$$
= \frac{(\underline{\textbf{t}}\vec{y} - \vec{y})\mathbf{0} \cdot 2 \cdot \vec{x}}{(\underline{\textbf{t}}\vec{y} - \vec{y})^2} - (\underline{\textbf{t}}\vec{y})
$$
\n
$$
= \frac{(\underline{\textbf{t}}\vec{y} - \vec{y})\mathbf{0} \cdot 2 \cdot \vec{x}}{(\underline{\textbf{t}}\vec{y} - \vec{y})^2}
$$

## 分散と標準偏差(つづき)

- 分散の単位は、生データの単位の2乗 となる。
	- 女子大生の身長の例では、単位はcm<sup>2</sup>??
- 分散の正の平方根をとれば、単位の問 題は解決する。
	- この統計量を標準偏差 (standard deviation; 略称S.D.)と呼ぶ。
	- 分散 $\hat{\sigma}^2$ に対し、標準偏差 $\hat{\sigma}$ は $\hat{\sigma} = \sqrt{\hat{\sigma}^2}$ と定 義される。

#### 分散と標準偏差:数値例

#### $\bullet$ 女子大生の身長の例:

1. 分散:

$$
\hat{\sigma}^2 = \frac{(\mathbf{d}\hat{\mathbf{\Xi}} \mathbf{2} \mathbf{\mathbf{\mathfrak{\Xi}}} \mathbf{\mathfrak{R}})}{(\mathbf{\hat{\Xi}} \mathbf{\mathfrak{\Xi}} - \mathbf{\mathfrak{\Xi}} \mathbf{\mathfrak{W}})} = \frac{2307.55}{80} \approx 28.844
$$

#### 2. 標準偏差

$$
\hat{\sigma} = \sqrt{\hat{\sigma}^2} \approx 5.371
$$

6  $\vert$  10/1/2021

分散と標準偏差:数値例(つづき)

- Excelの関数varpおよびstdevp (また はsqrt(varp))を利用しても同じ結 果が得られる。
	- 注意:関数varおよびstdev(または sqrt(var))を利用すると、これらより 大きい数値(正確に言うと、不偏分散お よびその平方根)が得られる。

# 分散と標準偏差:数値例(つづき)

- 女子大生の身長のデータから、次の統 計量が得られた。
	- 平均値:157.575cm
	- 標準偏差: 5.371cm
- この結果を次のように解釈することが できる。
	- er<br>Personal ■ 平均的な女子大生の身長はほぼ157.6cmだ が、実際の身長はその前後に5.4cm程度散 らばっている。

#### 度数分布表から標準偏差を求める

 $\bullet$  度数分布表しか与えられていない場合、 どのようにして分散・標準偏差を求め るか?

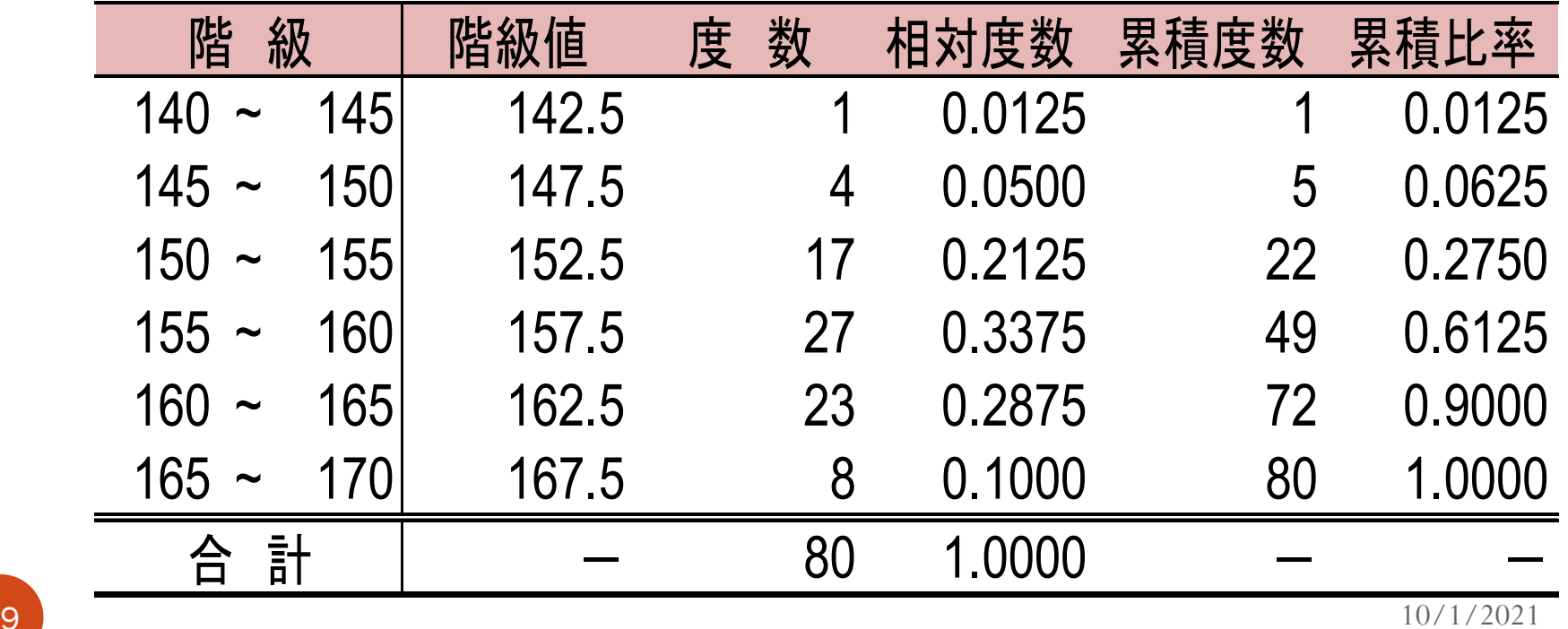

## 度数分布表から標準偏差を求める (つづき)

- 基本的な考え方は、度数分布表から平 均値を求める場合と同様である。
	- 具体的には、偏差を

#### 偏差

- 階級値
- 度数分布表から計算した平均値

と定義すればよい。

 $\bullet$  10/1/2021

#### 度数分布表から標準偏差を求める (つづき)

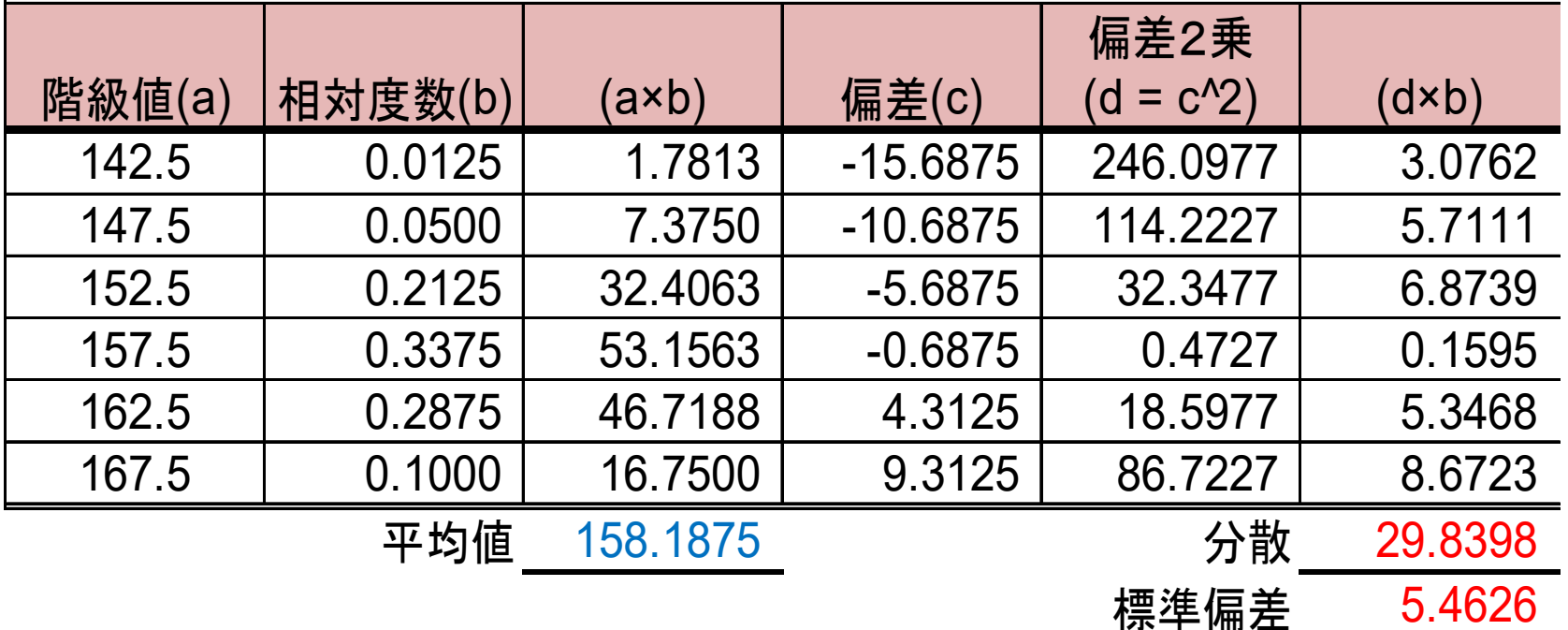

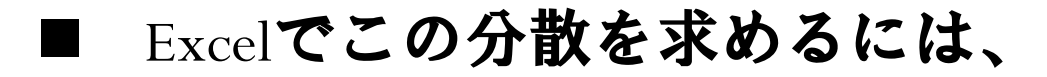

 $\mathit{sumprod} code(($ 偏差2乗〕,(相対度数

1 とセル指定する。 20/1/2021

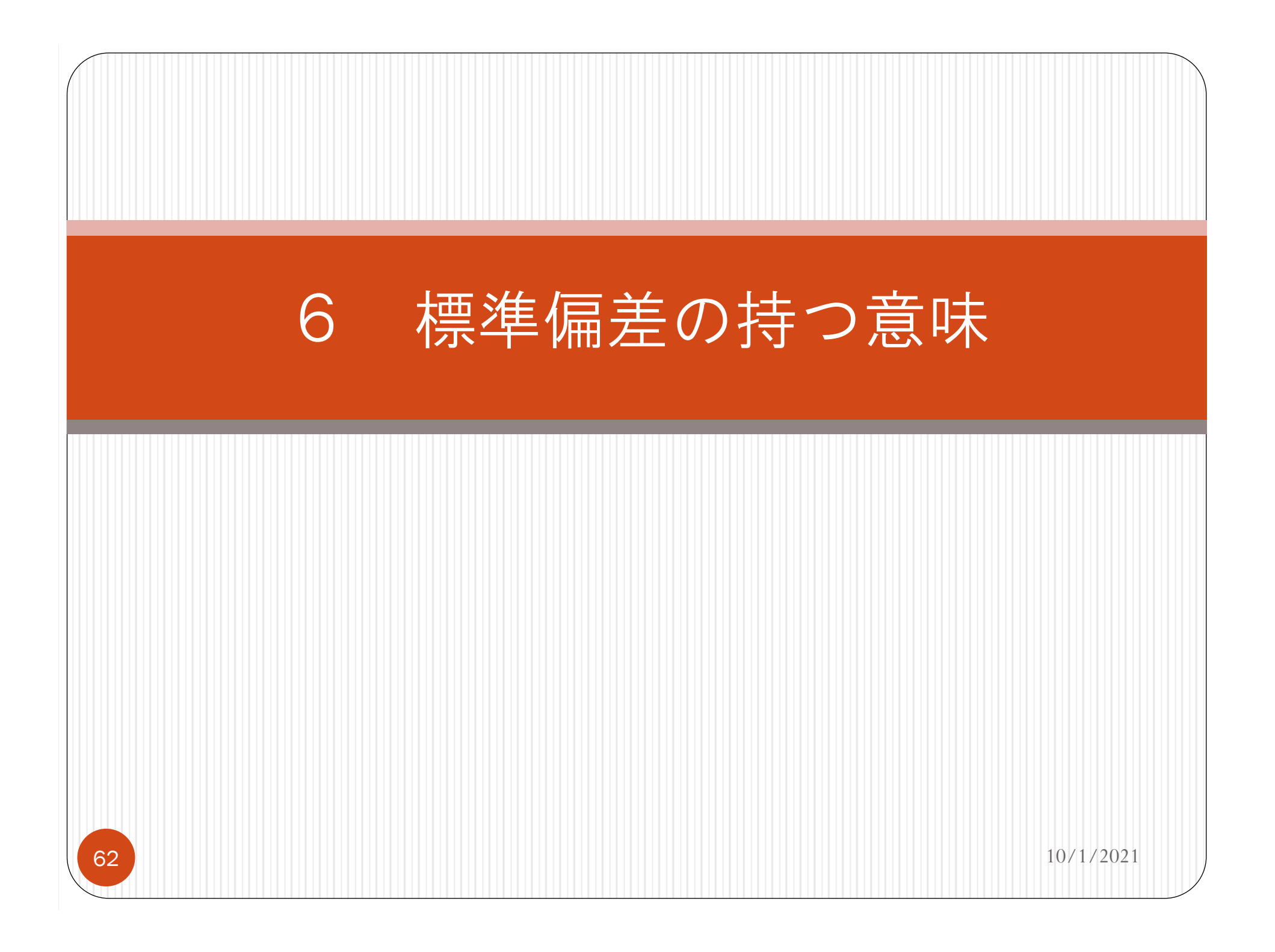

#### 標準偏差を知ることで …

1. 一組のデータの中の特定の1つのデー タの持つ意味がわかる。

■ そのデータは特殊かどうか?

- 2. 複数のデータセットを比較して出てく る違いがわかる。
	- 違うデータセットを違う性質のものと 評価できるか?

## データの特殊性の評価:試験の例

● ある試験の平均点が60点のところ、自 分の点数は75点であった。

■ どの程度胸を張ってよいか?

- 標準偏差の大きさ次第で胸の張り具合も 変わる!
	- 1. 標準偏差が12点なら、偏差(=平均点から の乖離)は標準偏差1個分程度(普通)。
	- 2. 標準偏差が <sup>8</sup>点なら、偏差(=平均点から の乖離)は標準偏差の2倍近い(良い)。

標準化

● 試験の点数の例では、

$$
\frac{\textcolor{blue}{(\textcolor{blue}{k} \cdot \textcolor{blue}{k})}}{\textcolor{blue}{(\textcolor{blue}{k} \cdot \textcolor{blue}{k})} \cdot \textcolor{blue}{\textcolor{blue}{k} \cdot \textcolor{blue}{k} \cdot \textcolor{blue}{k}
$$

を「普通の出来」か「良い出来」かの判 断基準としていた。

■ このようなデータの変形を標準化 (基準化) という。

#### 特殊性の根拠

- データセット(例:試験の点数)の分 布は正規分布に近いと仮定する。
- 正規性の下では、
	- (平均値)±(標準偏差)の範囲に 70%弱の データが入る。
	- (平均値)±2×(標準偏差)の範囲にほぼ95% のデータが入る。

この範囲を外れるデータは5%にすぎない。

 $\begin{array}{ccc} \bullet & \bullet \end{array}$ 

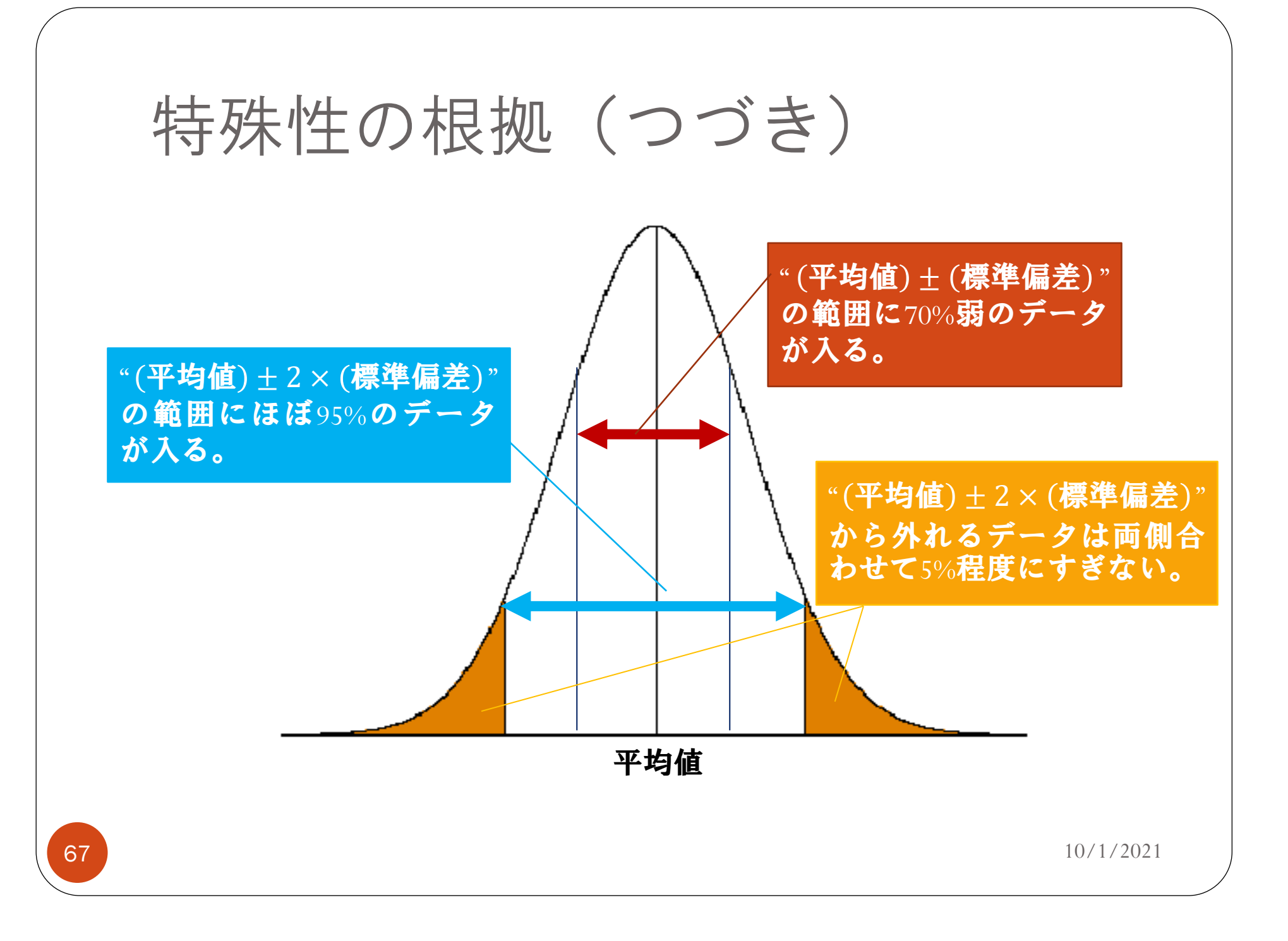

## データの性質の違い:試験の例

- 模擬試験を10回受験した結果、
	- 1. <sup>X</sup>君は平均60点、標準偏差10点であった。
	- 2. <sup>Y</sup>君は平均50点、標準偏差30点であった。
- ×君の方が優秀か?
	- 標準偏差1個分の幅をとる:
		- 1. <sup>X</sup>君は50~70点をとる学生である(安定)。
		- 2. Y君は20~80点をとる学生である (ムラ)。
	- 合格ラインが80点だとしたらどうなるか?

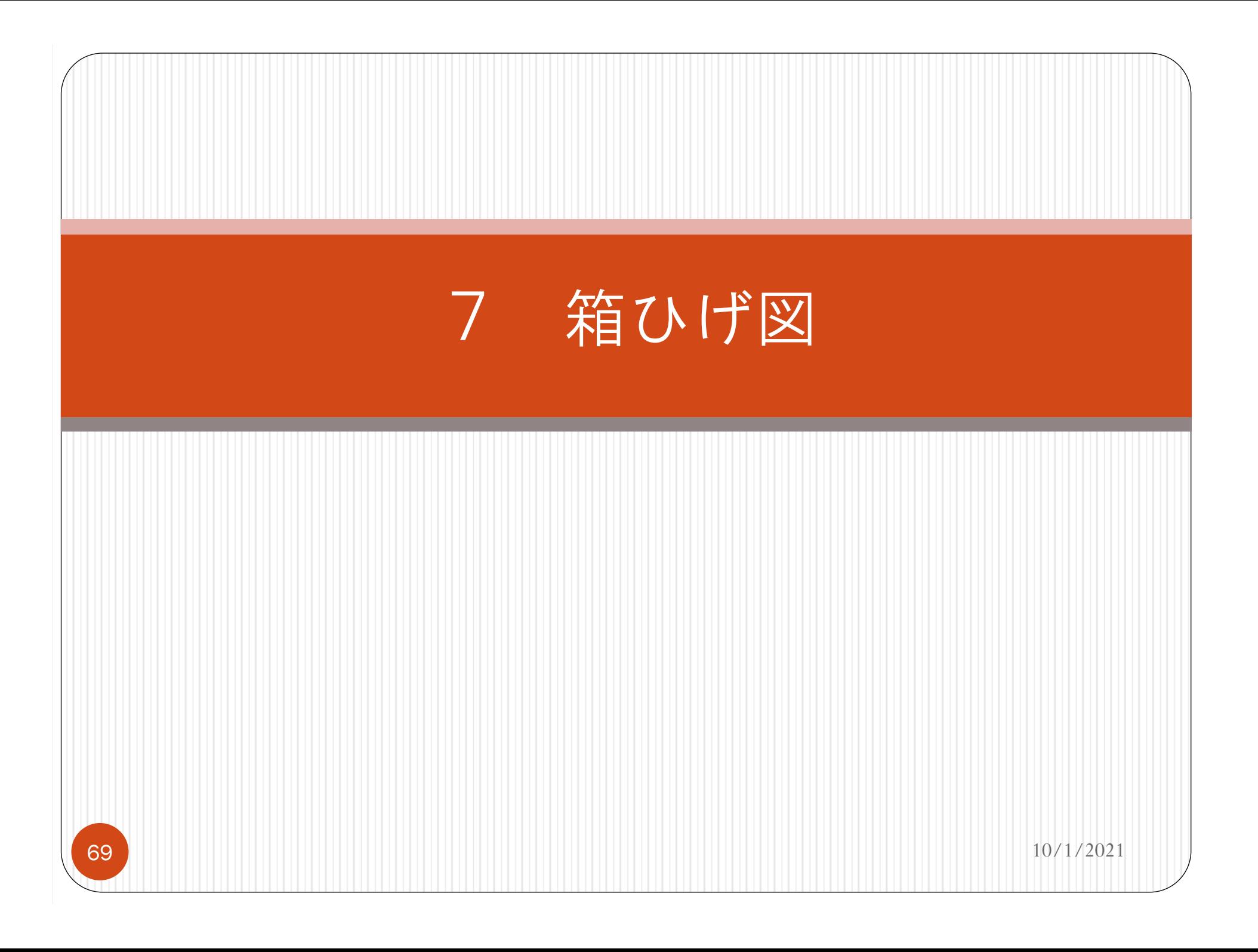

#### 箱ひげ図とは?

- ①最小値、②第 <sup>1</sup>四分位数、③第 <sup>2</sup>四分 位数(=中央値)、4第3四分位数、 ⑤最大値を使い、データのばらつきを わかりやすく表現するためのグラフで ある。
- これらはExcelの関数 quartile.inc を使って計算可能である。

 $\bullet$  10/1/2021

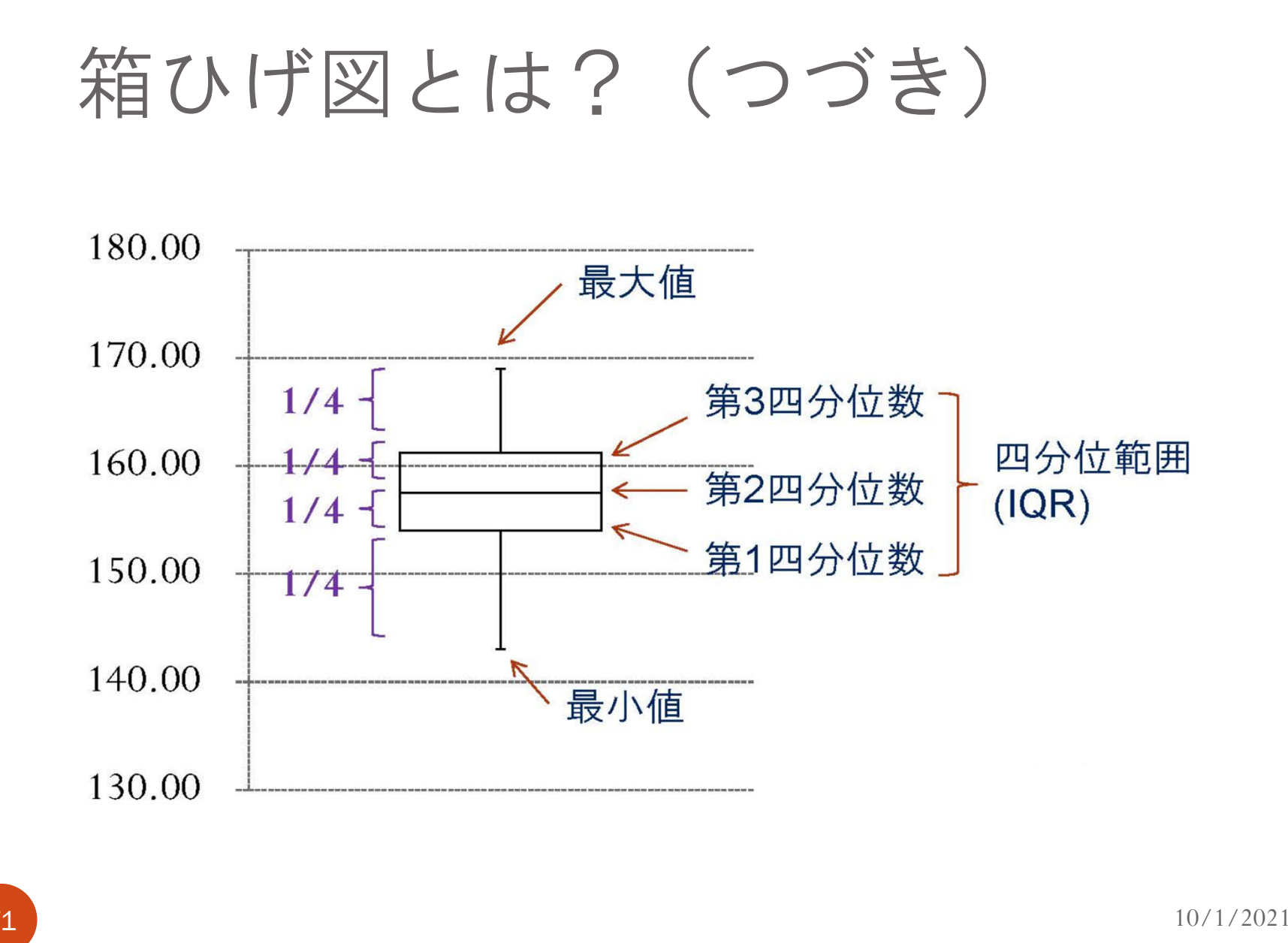

71

#### Excelを利用した作図

- Excel 2016から"統計グラフ"のメニュー に箱ひげ図が加わった。
	- 箱ひげ図オプションでは自動的に「外れ 値」が計算・表示されてしまう。
	- 旧バージョンExcelの手順に従い、積み 上げ棒グラフを使うと外れ値なしの箱 ひげ図を作成できる。

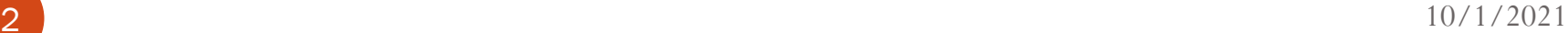
## Excelを利用した作図(つづき)

- 1. 最小值 (Min)、第1四分位数 (Q1)、 第2四分位数(Q2)、第3四分位数 (Q3)、最大値(Max)を求める。
- 2. 1の結果をもとに次のような表を作成 する。

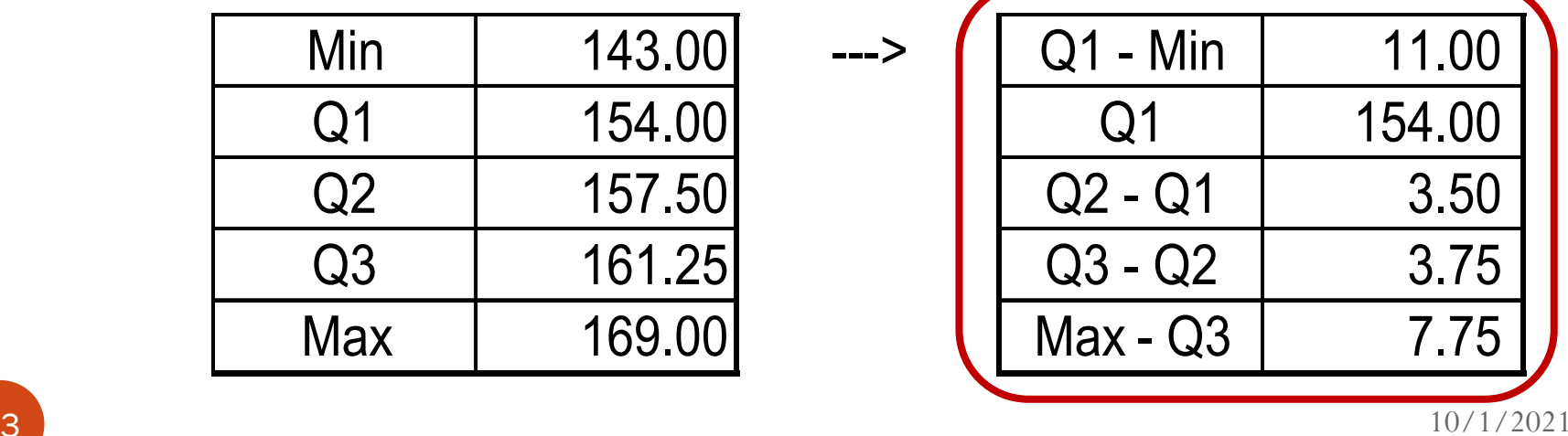

## Excelを利用した作図(つづき)

- 3. 2のデータから箱ひげ図を作成する大 まか手順は次のとおりである【詳細 は実演】。
	- a. Q1、Q2-Q1、Q3-Q2の3つの数値から積み 上げ縦棒グラフを描き、一番下の部分を 「塗りつぶしなし」とし「箱」の部分を 作成する。
	- b. Q1-Min、Max-Q3の数値を誤差範囲として 追加し「ひげ」の部分を描く。
- $10/1/2021$ c. 箱の部分を白抜きにし、横幅を調整して 箱ひげ図を完成させる。

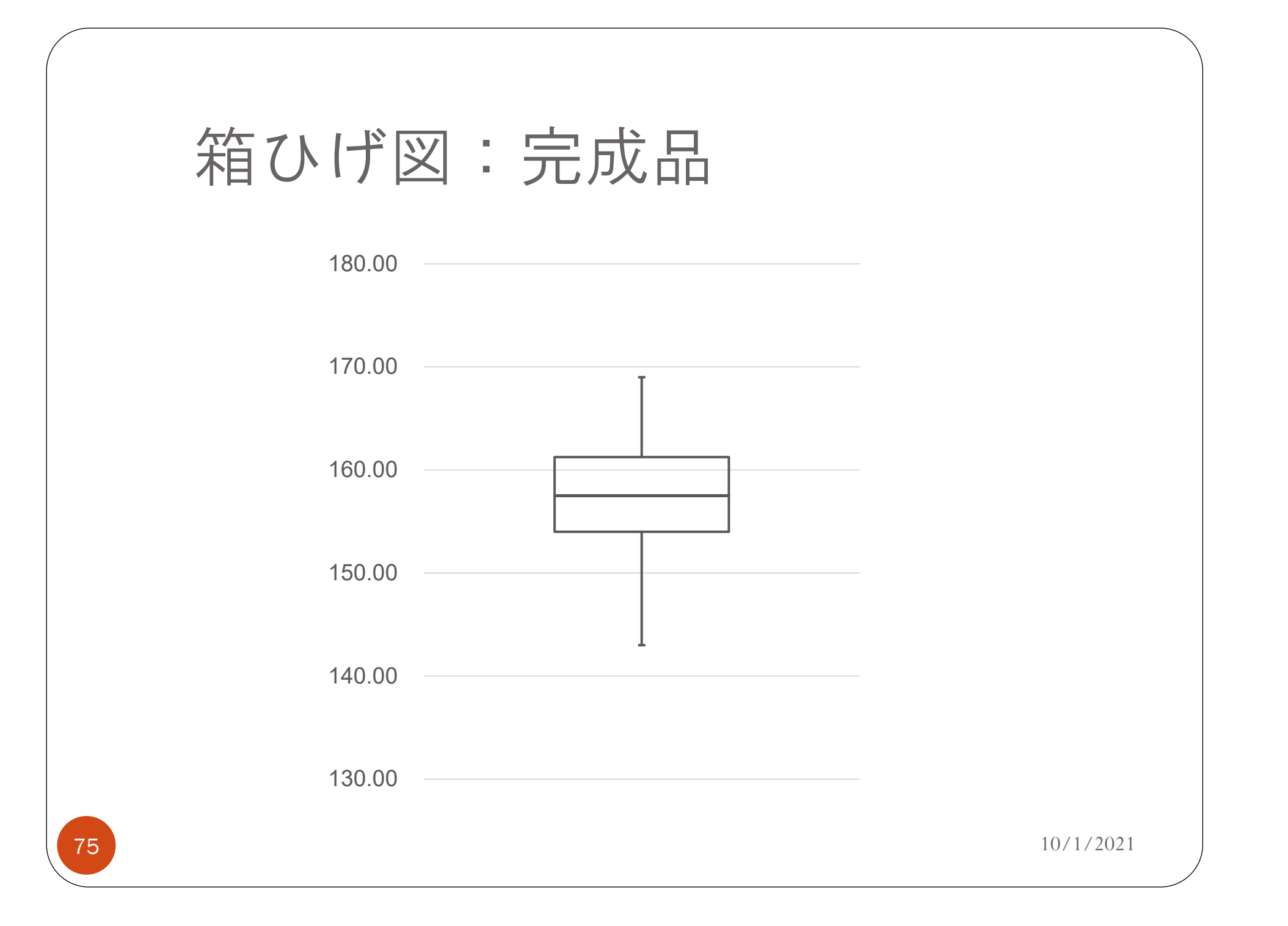

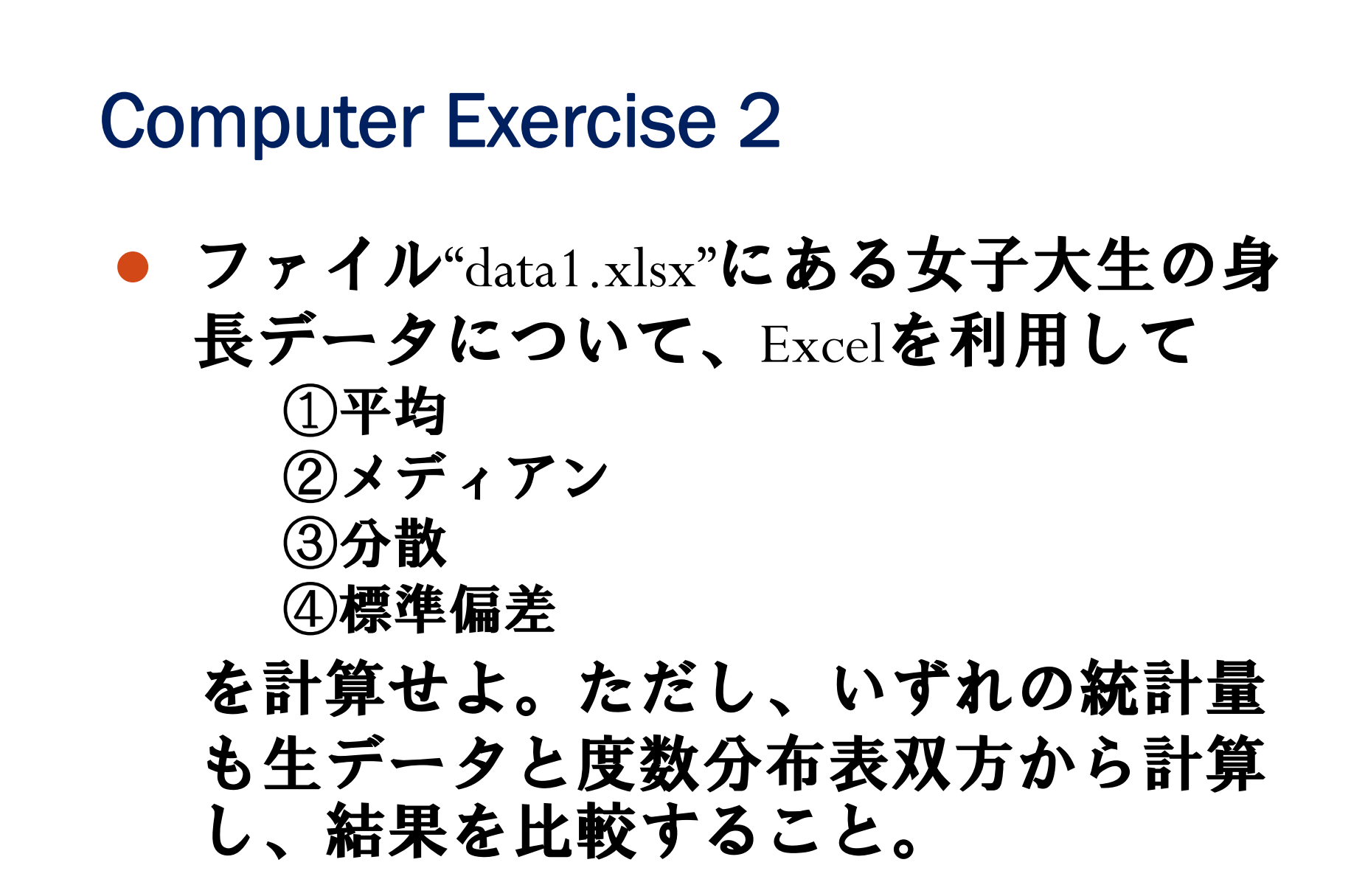

6  $10/1/2021$